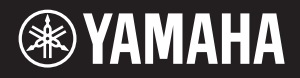

# NU1 Hybrid Piano

**EN** Owner's Manual **EN EN EN EN** Bedienungsanleitung Mode d'emploi Manual de instrucciones

Before using this instrument, be sure to read "PRECAUTIONS" on pages 6 – 7.

Achten Sie darauf, vor Einsatz dieses Instruments die "VORSICHTSMASSNAHMEN" auf Seiten 6-7 durchzulesen.

Avant d'utiliser cet instrument, lisez attentivement la section « PRÉCAUTIONS D'USAGE » aux pages 6-7.

Antes de utilizar el instrumento, lea la sección "PRECAUCIONES", en las páginas 6-7.

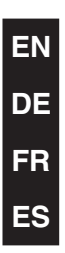

Le damos las gracias por elegir el piano híbrido Yamaha.

Para aprovechar al máximo las características y el potencial de interpretación del instrumento, lea bien los manuales, y guárdelos en un lugar seguro para futuras consultas.

**Este instrumento, que combina el valor incalculable de un piano acústico y la versátil tecnología digital que ofrece una flexibilidad excepcional para los intérpretes, es un piano híbrido de verdad.**

## Características principales

#### **Tacto de auténtico piano acústico con sensación de piano vertical**

Con un mecanismo especialmente diseñado en el que la percusión del teclado y el funcionamiento del martillo reproducen de manera realista los de un piano acústico, este instrumento proporciona una respuesta de pulsación realista que se parece extraordinariamente a un piano vertical.

#### **Tecnología de muestreo CFX**

Se ha utilizado un muestreo sofisticado con la tecnología más reciente para capturar los lujosos sonidos del producto principal de Yamaha, CFX, un piano de gran cola de concierto. Los bajos y los brillos potentes, así como el penetrante sonido de mediano alcance del CFX original, se reproducen con fidelidad y producen un sonido de piano especialmente natural y, en general, bien balanceado.

#### **El mejor estado sin afinación**

A diferencia de los pianos acústicos, este instrumento no requiere afinación. Siempre estará perfectamente afinado, incluso después de mucho tiempo de uso.

#### **Control de volumen flexible**

Este instrumento le permite tener pleno control del volumen del instrumento, posibilitando ajustar el nivel según sus preferencias. Además, podrá interpretar o escuchar en la más absoluta privacidad gracias a uno o dos pares de auriculares.

#### **Reproducción y grabación de archivos de audio desde una memoria flash USB**

Los archivos de audio (.wav) guardados en un dispositivo de almacenamiento USB se pueden reproducir en el instrumento. Además, dado que puede grabar su interpretación como un dato de audio y guardarlo en un dispositivo de memoria flash USB, al transferir los datos con el ordenador, tiene la posibilidad de oír su interpretación en reproductores de música portátiles.

**[PRECAUCIONES .................................................... 6](#page-3-0)**

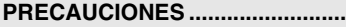

#### **Introducción**

**Introducción al uso de su nuevo piano híbrido**

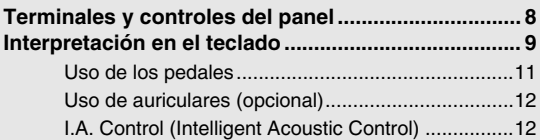

#### **[Funciones avanzadas](#page-10-0)**

**En esta sección se explica detalladamente cómo configurar las diversas funciones del instrumento.**

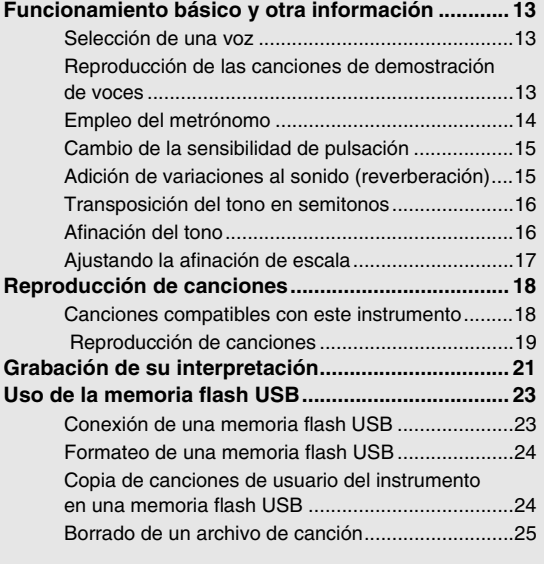

#### **[Copiado de datos e inicialización ............................26](#page-23-0)** [Copiado de datos en la memoria interna ................ 26](#page-23-1) [Inicialización de los datos de respaldo ................... 26](#page-23-2) **[Conexiones.................................................................27](#page-24-0) [Acerca de MIDI ...........................................................29](#page-26-0)** [Ejemplo de conexión MIDI ...................................... 29](#page-26-1) [Activación y desactivación del control local ............ 29](#page-26-2)

#### **[Apéndice](#page-27-0)**

**Esta sección incluye una lista de los mensajes de pantalla, la guía rápida de funcionamiento y otra información.**

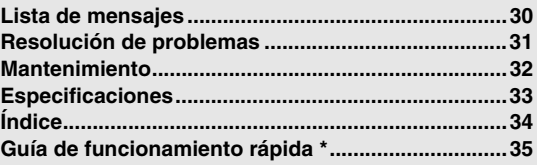

\* Esta es una referencia rápida donde se explican las funciones asignadas a los botones y al teclado.

#### <span id="page-2-0"></span>**Accesorios**

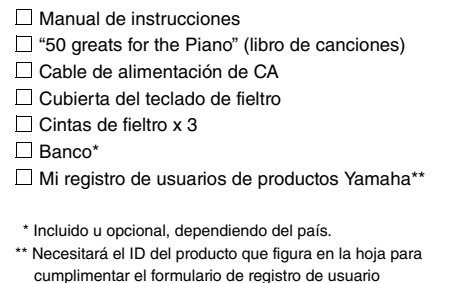

#### **Material en línea**

Además de este manual, están disponibles los siguientes materiales instructivos.

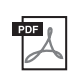

#### <span id="page-2-3"></span>**MIDI Reference (Referencia MIDI)**

Esto contiene el Formato de datos MIDI, la gráfica de implementación MIDI y explicaciones detalladas acerca de los ajustes MIDI del instrumento.

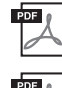

#### <span id="page-2-2"></span>**MIDI Basics (Aspectos básicos de MIDI) (sólo en inglés, francés, alemán y español)**

Si desea obtener más información sobre MIDI y su uso, consulte este libro introductorio.

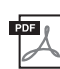

#### <span id="page-2-1"></span>**Computer-related Operations (Operaciones relacionadas con el ordenador)** Incluye instrucciones acerca de cómo conectar este instrumento a un ordenador y acerca de como transferir datos de

canciones.

Para obtener estos manuales, acceda a Yamaha Manual Library, introduzca "NU1" o "MIDI Basics" en el cuadro Model Name (Nombre del modelo) y, a continuación, haga click en [SEARCH] (Buscar).

#### **Yamaha Manual Library**

http://www.yamaha.co.jp/manual/

## **FCAUCION**

### *LEER DETENIDAMENTE ANTES DE EMPEZAR*

Guarde este manual en un lugar seguro y fácilmente accesible para futuras consultas.

## <span id="page-3-0"></span> *ADVERTENCIA*

**Siga siempre las precauciones básicas detalladas a continuación para prevenir la posibilidad de lesiones graves, o incluso la muerte, por descargas eléctricas, cortocircuitos, daños, incendios u otros peligros. Estas precauciones incluyen, aunque no de forma exclusiva, las siguientes:**

#### **Fuente y cable de alimentación**

- No coloque el cable de alimentación cerca de fuentes de calor como calefactores o radiadores. Asimismo, no doble demasiado el cable ni lo deteriore de ningún otro modo, ni ponga objetos pesados encima de él.
- Utilice el instrumento únicamente con la tensión especificada, que está impresa en la placa de identificación del instrumento.
- Utilice únicamente el enchufe y el cable de alimentación suministrado.
- Compruebe periódicamente el enchufe y quite la suciedad o el polvo que pudiera haberse acumulado en él.

#### **No abrir**

• El instrumento contiene piezas cuyo mantenimiento no debe realizar el usuario. No abra el instrumento ni trate de desmontar o modificar de forma alguna los componentes internos. En caso de mal funcionamiento, deje de usarlo de inmediato y pida al servicio técnico de Yamaha que lo inspeccione.

#### **Advertencia sobre el agua**

- No exponga el instrumento a la lluvia, ni lo use cerca del agua o en lugares donde haya mucha humedad, ni le ponga encima recipientes (como jarrones, botellas o vasos) que contengan líquido, ya que puede derramarse y penetrar en el interior del<br>aparato. Si algún líquido, como agua, se filtrara en el instrumento, apáguelo de<br>inmediato y desenchúfelo de la toma de CA. Seguidamente, Yamaha que lo revise.
- Nunca enchufe o desenchufe un cable eléctrico con las manos mojadas.

#### **Advertencia sobre el fuego**

• No coloque objetos encendidos como, por ejemplo, velas sobre la unidad, porque podrían caerse en el instrumento y provocar un incendio.

#### **Si observa cualquier anomalía**

- Si surge alguno de los problemas siguientes, apague inmediatamente el interruptor y desenchufe el aparato. Seguidamente, pida al servicio técnico de Yamaha que revise el dispositivo.
	- El cable de alimentación o el enchufe están desgastados o dañados.
	- Produce olor o humo no habituales.
	- Se ha caído algún objeto dentro del instrumento.
	- Se produce una pérdida repentina de sonido mientras se está utilizando el

## instrumento. *ATENCIÓN*

**Siga siempre las precauciones básicas que se muestran a continuación para evitar posibles lesiones personales, así como daños en el instrumento o en otros objetos. Estas precauciones incluyen, aunque no de forma exclusiva, las siguientes:**

#### **Fuente y cable de alimentación**

- No conecte el instrumento a una toma eléctrica usando un conector múltiple. Si lo hiciera, podría producirse una calidad menor de sonido o un recalentamiento en la toma.
- Cuando quite el enchufe del instrumento o de la toma, tire siempre del propio enchufe y no del cable. Si tira del cable, podría dañarlo. • Extraiga el enchufe de la toma de corriente cuando el instrumento no se vaya a usar
- durante periodos de tiempo prolongados o cuando haya tormentas con aparato eléctrico.

#### **Montaje**

Lea atentamente la documentación adjunta, en la que se explica el proceso de montaje. Si no monta el instrumento en la secuencia correcta, éste podría resultar dañado o incluso causar lesiones.

#### **Colocación**

- No coloque el instrumento en una posición inestable en la que se pueda caer accidentalmente.
- Cuando transporte o mueva el instrumento, pida ayuda siempre a dos o más personas. No intente levantar usted solo el instrumento ya que podría dañarse la espalda, sufrir otro tipo de lesiones o causar daños en el instrumento.
- Antes de mover el instrumento, retire todos los cables conectados para evitar daños en los propios cables o lesiones a alguien que pudiera tropezar con ellos.
- Cuando instale el producto, asegúrese de que se puede acceder fácilmente a la toma de CA que está utilizando. Si se produce algún problema o un fallo en el funcionamiento, apague inmediatamente el interruptor de alimentación y desconecte el enchufe de la toma de corriente. Incluso cuando el interruptor de alimentación está apagado, sigue llegando al instrumento un nivel mínimo de electricidad. Si no va a utilizar el producto durante un periodo prolongado de tiempo, asegúrese de desenchufar el cable de alimentación de la toma de CA de la pared.
- Aunque las piezas de madera de este instrumento se han diseñado y producido teniendo en cuenta el medio ambiente y la salud humana, en algunos casos excepcionales los clientes pueden percibir un olor poco común o mostrar irritación en los ojos debido al material del recubrimiento y al pegamento. Para evitar esto, tenga en cuenta las siguientes recomendaciones:
	- 1. Ventile bien la habitación durante varios días después de desembalar e instalar este instrumento, ya que se ha embalado herméticamente para conservar la calidad durante su transporte.
	- 2. Si la habitación que aloja el instrumento es pequeña, siga ventilándola con normalidad, diariamente o periódicamente.
	- 3. Si ha dejado el instrumento en una habitación cerrada durante mucho tiempo a temperaturas altas, ventile la habitación y, a continuación, baje la temperatura, si es posible, antes de utilizar el instrumento.)

#### **Conexiones**

- Antes de conectar el instrumento a otros componentes electrónicos, desconecte la alimentación de todos los componentes. Antes de conectar o desconectar la alimentación de todos los componentes, ponga todos los niveles de volumen al mínimo.
- Asegúrese de ajustar el volumen de todos los componentes al nivel mínimo y aumente gradualmente los controles de volumen mientras toca el instrumento para ajustar el nivel de sonido deseado.

#### **Precaución en el manejo**

- No introduzca los dedos o la mano en ningún hueco de la cubierta del teclado ni del instrumento. Asimismo, tenga cuidado para que la cubierta no le atrape los dedos.
- Nunca inserte ni deje caer papeles ni objetos metálicos o de otro tipo en las hendiduras de la cubierta del teclado o en el panel. Podría causar lesiones personales,
- daños en el instrumento o en otros equipos, o fallos en el funcionamiento. No se apoye ni coloque objetos pesados sobre el instrumento, y no ejerza una fuerza
- excesiva sobre los botones, interruptores o conectores. • No utilice el instrumento o dispositivo ni los auriculares con volumen alto o
- incómodo durante un periodo prolongado, ya que podría provocar una pérdida de audición permanente. Si experimenta alguna pérdida de audición u oye pitidos, consulte a un médico.

#### **Utilización del banco (si se incluye)**

- No coloque el banco en una posición inestable en la que pudiera caerse accidentalmente.
- No juegue con el banco ni se suba encima de él. Si se utiliza como herramienta o escalera, o para cualquier otro propósito, podrían producirse accidentes o lesiones.
- Sólo debe sentarse en el banco una persona a la vez, para evitar accidentes o lesiones.
- Si los tornillos del banco se aflojan tras mucho tiempo de uso, apriételos periódicamente con la herramienta incluida.
- Tenga un cuidado especial con los niños pequeños, para evitar que se caigan del banco. El banco no tiene respaldo, por lo que si lo usan sin supervisión se podría producir un accidente o lesiones.

Yamaha no puede considerarse responsable de los daños causados por uso indebido, modificaciones en el instrumento o por datos que se hayan perdido o destruido.

Desconecte siempre la alimentación cuando no use el instrumento.

#### *AVISO*

Para evitar la posibilidad de un mal funcionamiento o de que se produzcan daños en el producto, los datos u otros objetos, tenga en cuenta los avisos que se indican a continuación.

#### **Manejo y mantenimiento**

- No utilice el instrumento junto a un televisor, una radio, un equipo estéreo, un teléfono móvil u otros dispositivos eléctricos. De hacerlo así, el instrumento, televisor o radio podrían generar ruido.
- No exponga el instrumento a un exceso de polvo o vibraciones, ni a calor o frío intensos (por ejemplo, en contacto directo con la luz solar, cerca de un calefactor o en un coche durante el día) para evitar que se deforme el panel, que se dañen los componentes internos o que la operación se vuelva inestable. (Rango de temperatura operacional verificado:  $5^{\circ} - 40^{\circ}$ C, o  $41^{\circ} - 104^{\circ}$ F.)
- Tampoco coloque objetos de vinilo, plástico o goma sobre el instrumento, pues podrían decolorar el panel o el teclado.
- No golpee la superficie del instrumento con objetos metálicos, de porcelana ni con objetos duros de cualquier otro tipo, ya que el acabado podría agrietarse o desprenderse. Proceda con cuidado.
- Quite el polvo y la suciedad con un paño suave. No limpie con demasiada fuerza, porque las pequeñas partículas de suciedad podrían rayar el acabado del instrumento.
- En cambios extremos de temperatura o humedad, puede producirse condensación y acumularse agua en la superficie del instrumento. Si no se elimina el agua, los componentes de madera podrían absorberla y dañarse. Asegúrese de limpiar de inmediato con un paño suave cualquier resto de agua.

#### **Almacenamiento de datos**

• Para evitar la pérdida de datos por daños de los soportes de almacenamiento, le recomendamos que almacene los datos importantes en dos memorias flash USB.

#### *Información*

#### ■ Acerca de los derechos de autor (copyright)

- Queda terminantemente prohibida la copia de datos musicales disponibles en el mercado, incluidos, entre otros, los datos MIDI y de audio, excepto para uso personal del comprador.
- En este producto se incluyen programas informáticos y contenido cuyo copyright es propiedad de Yamaha, o para los cuales Yamaha dispone de la correspondiente licencia que le permite utilizar el copyright de otras empresas. Este material protegido por derechos de autor incluye, entre otros, el software informático completo, archivos de estilos, archivos MIDI, datos WAVE, partituras y grabaciones de sonido. La legislación vigente prohíbe la utilización no autorizada de estos programas y de su contenido para otros fines que no sean el uso personal por parte del comprador. Cualquier infracción de los derechos de copyright podría dar lugar a acciones legales. NO REALICE, DISTRIBUYA NI UTILICE COPIAS ILEGALES.

#### **Acerca de las funciones y datos incluidos con el instrumento**

• Se ha editado la duración y los arreglos de algunas de las canciones predefinidas, por lo que pueden no ser exactamente iguales que las originales.

#### **Acerca de este manual**

- Las ilustraciones y las pantallas mostradas en este manual de instrucciones se presentan exclusivamente a título orientativo para el aprendizaje, y es posible que no coincidan completamente con su instrumento.
- Los nombres de compañías y de productos que aparecen en este manual son marcas comerciales o marcas registradas de sus respectivos propietarios.

#### **Transporte/Instalación**

Si lo traslada a otro lugar, desplace el instrumento en posición horizontal. No someta el instrumento a vibraciones ni golpes excesivos.

#### *ATENCIÓN*

**Cuando mueva el instrumento, sujete siempre la unidad del teclado por debajo y las manijas de la parte posterior. Asegúrese de no hacerlo por la caja de la toma del auricular. Un manejo incorrecto podría provocar daños al instrumento o lesiones personales.**

Coloque el instrumento a suficiente distancia de la pared, al menos a 10 cm, para optimizar y mejorar el efecto de sonido. Si considera que el instrumento se tambalea o está inestable después de la instalación, coloque las bandas de fieltro que se incluyen. Para obtener más información, consulte las instrucciones que se incluyen con las bandas de fieltro.

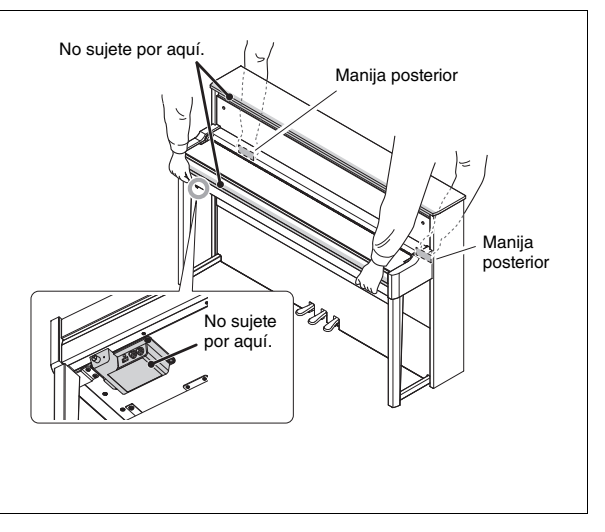

## <span id="page-5-3"></span>Terminales y controles del panel

<span id="page-5-0"></span>Descripción general

<span id="page-5-2"></span>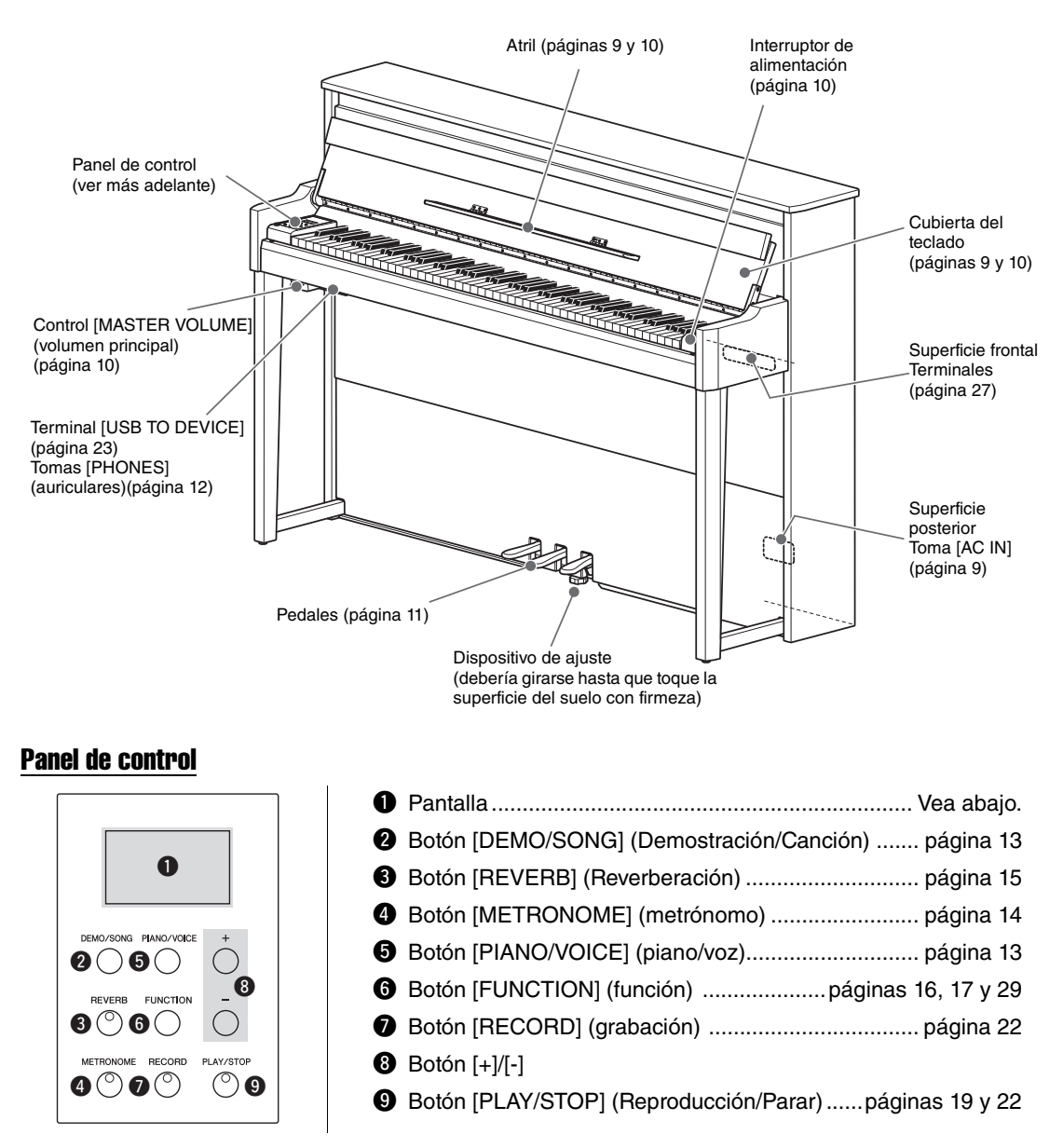

#### <span id="page-5-4"></span><span id="page-5-1"></span>**Pantalla**

Muestra varios valores, como el número de la canción y el valor del parámetro. Tenga en cuenta que la la pantalla se apaga una vez que se configura el valor.

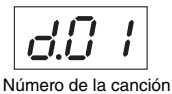

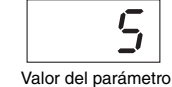

Esta pantalla también muestra varios mensajes con los tres caracteres. Para obtener detalles, consulte la [página 30.](#page-27-2)

#### <span id="page-6-4"></span><span id="page-6-3"></span><span id="page-6-0"></span>1 **Configuración de la alimentación**

**1-1** En la superficie inferior ([página 8](#page-5-0)), inserte el enchufe del cable de alimentación en el conector [AC IN].

<span id="page-6-5"></span>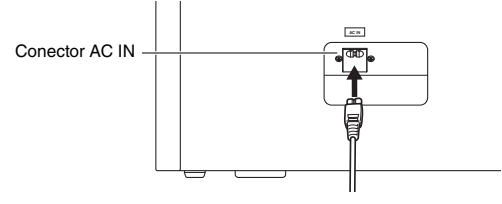

#### *ADVERTENCIA*

**Asegúrese de que el instrumento se ajuste a la tensión nominal de CA de la región en que vaya a utilizarlo. (La especificación de tensión nominal aparece indicada en la placa de identificación situada en el panel inferior.) La conexión de la unidad a una fuente de CA inadecuada podría dañar gravemente los circuitos internos e incluso representar peligro de electrocución.** 

**1-2** Inserte el enchufe del otro extremo del cable de alimentación en una toma de corriente de la red de CA.

- *ADVERTENCIA* **• Utilice exclusivamente el cable de alimentación de CA incluido con el instrumento. Si se perdiera o se dañara el cable de alimentación incluido y tuviera que reemplazarlo, póngase en contacto con el distribuidor de Yamaha. La utilización de un cable de repuesto inadecuado puede provocar un incendio o una descarga eléctrica.**
- **El tipo de cable de alimentación de CA incluido con el instrumento puede variar en función del país donde lo haya adquirido. (Es posible que en algunas zonas se proporcione un adaptador de enchufe apropiado para la configuración de patillas de las tomas de CA murales locales). NO modifique el enchufe incluido con el instrumento. Si el enchufe no entra en la toma, llame a un electricista cualificado para que instale una toma adecuada.**

#### <span id="page-6-1"></span>2 **Sujete la cubierta con ambas manos y, a continuación, levántela.**

#### *ATENCIÓN*

**• Sujete la cubierta del teclado con ambas manos al abrirla o cerrarla. No la suelte hasta que esté completamente abierta o cerrada. Procure no pillarse los dedos (los suyos o los de otras personas, especialmente de los niños) entre la cubierta del teclado y la unidad.**

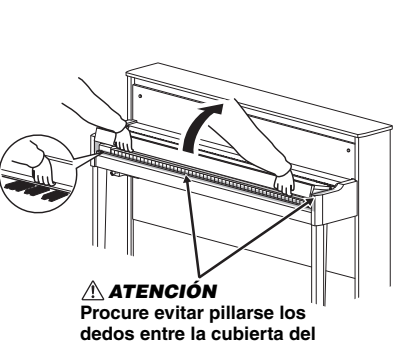

**teclado y el instrumento.** 

La forma del enchufe varía según la región.

<span id="page-6-2"></span> $3$   $\,$  Repliegue la parte superior de la cubierta del teclado y, **a continuación, abra el atril y coloque la partitura.** 

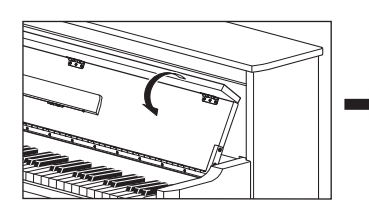

<span id="page-6-6"></span>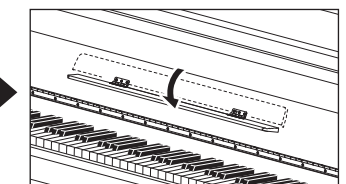

#### <span id="page-7-5"></span><span id="page-7-2"></span> $4^-$  En la parte derecha del teclado, presione el interruptor [  $\circlearrowright$  ] para conectar la alimentación.

La luz situada en la posición que se muestra a continuación se enciende, la pantalla [\(página 8\)](#page-5-1) muestra " $\sigma U$ <sup>1"</sup> durante un rato y, a continuación, el instrumento se pone en marcha.

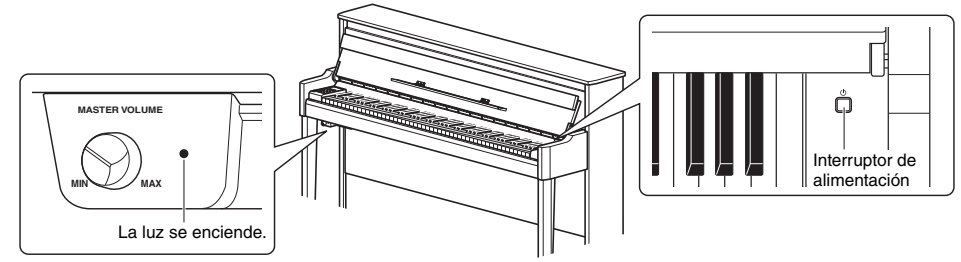

#### *AVISO*

**No presione ninguna tecla hasta que el instrumento haya terminado de ponerse en marcha (aproximadamente ocho segundos después de encender el interruptor). De lo contrario, algunas teclas podrían no sonar normalmente.** 

#### 5 **Toque el teclado.**

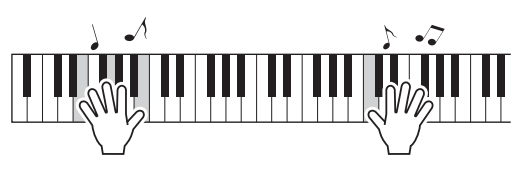

#### <span id="page-7-4"></span><span id="page-7-3"></span>**Para ajustar el volumen:**

Use el control [MASTER VOLUME] ([página 8\)](#page-5-2) situado en la parte frontal izquierda, justo debajo del teclado.

<span id="page-7-7"></span><span id="page-7-6"></span>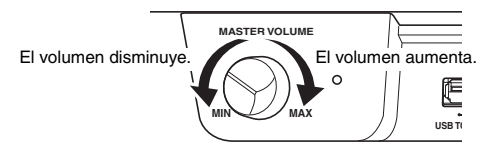

#### *ATENCIÓN*

**Evite utilizar este instrumento a un volumen elevado durante mucho tiempo, ya que podría dañarle la audición.** 

#### $6$  Presione de nuevo el interruptor [ $\circlearrowright$ ] para apagar el instrumento.

Se apaga la luz de alimentación.

#### *ATENCIÓN*

**Incluso cuando el interruptor de alimentación está apagado queda una pequeña cantidad de corriente eléctrica. Si tiene previsto no utilizar el instrumento durante un período de tiempo prolongado, asegúrese de desconectarlo de la toma de CA.** 

### <span id="page-7-1"></span>7 **Cierre el atril.**

Si se salta esta operación y cierra la cubierta del teclado, el atril golpeará el teclado y podría dañarlo.

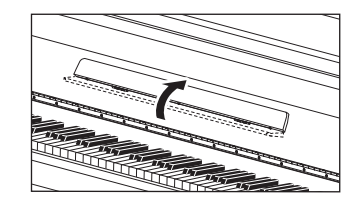

*ATENCIÓN* **Procure evitar pillarse los dedos entre la cubierta del teclado y el instrumento.** 

### <span id="page-7-0"></span>8 **Abra la parte superior plegada de la cubierta con ambas manos y ciérrela con cuidado.**

### <span id="page-8-3"></span><span id="page-8-0"></span>Uso de los pedales

El instrumento tiene tres pedales que producen diversos efectos expresivos similares a los producidos por los pedales de un piano acústico.

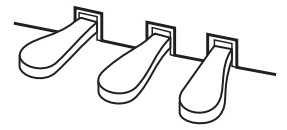

#### Pedal de Resonancia (derecho)

Al pisar este pedal las notas se sostendrán durante más tiempo. Al liberar este pedal, las notas sostenidas paran (se amortiguan) inmediatamente. Un funcionamiento de "medio pedal" de este pedal crea efectos de sostenido parcial, dependiendo de hasta donde se pise el pedal.

#### <span id="page-8-2"></span>**Función de medio pedal**

Esta función permite variar la longitud de sostenido en función de cuánto pise el pedal. Cuanto más pise el pedal, más se alargará el sonido. Por ejemplo, si al pisar el pedal de resonancia todas las notas que reproduce suenan poco nítidas, altas y muy sostenidas, puede soltar el pedal hasta la mitad para atenuar el sostenido.

#### <span id="page-8-5"></span><span id="page-8-1"></span>**Para ajustar el Punto de medio pedal:**

Mientras mantiene presionado [PIANO/VOICE], presione una de las teclas A#5–E6. Esta operación establece el grado en el que la presión sobre el pedal de Resonancia aplicará el efecto de medio pedal. Cuanto menor sea el valor, más superficial será el punto de medio pedal. Cuanto mayor sea el valor, más profundo será el punto de medio pedal.

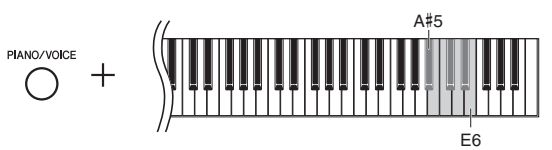

Margen de ajustes:  $-2 (A#5) - 0 (C6) - 4 (E6)$ Ajuste predeterminado: 0

#### <span id="page-8-4"></span>**Pedal de resonancia sensible GP**

Este pedal especial se ha diseñado para ofrecer una respuesta táctil mejorada y, al pisarlo, la sensación se asemeja mucho más al pedal de un piano de cola auténtico. De este modo, el punto de medio pedal se siente más natural y el efecto puede aplicarse más fácilmente que con otros pedales.

#### Pedal Sostenuto o Tonal (centro)

Si pisa este pedal mientras se pulsa las notas, estas se sostendrán (como se si hubiese pisado el pedal de resonancia), pero las notas reproducidas a continuación no se sostendrán. Esto hace posible sostener un acorde, por ejemplo, mientras las otras notas se tocan como "staccato".

#### Pedal Una Corda (izquierda)

Si pisa este pedal se reducirá el volumen y el timbre de las notas cambiará ligeramente. Las notas tocadas antes de pisar este pedal no se verán afectadas.

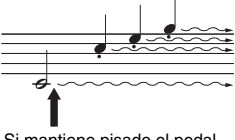

Si mantiene pisado el pedal amortiguador en este punto, se sostendrán todas las notas mostradas.

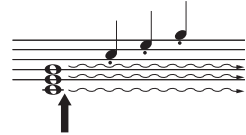

Si mantiene pisado el pedal de sostenido en este punto, sólo se sostendrán las notas pulsadas en ese momento.

### <span id="page-9-4"></span><span id="page-9-3"></span><span id="page-9-0"></span>Uso de auriculares (opcional)

Como este instrumento está equipado con dos clavijas [PHONES], puede conectar dos pares de auriculares estéreo estándar. Si está usando únicamente un par de auriculares, inserte una clavija en una de las tomas, apagando automáticamente los altavoces.

*ATENCIÓN* **Evite utilizar este instrumento a un volumen elevado en los auriculares durante mucho tiempo, ya que podría dañarle la audición.**

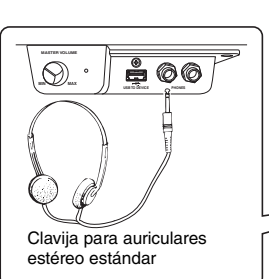

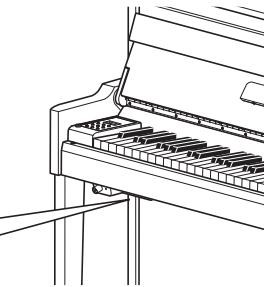

### <span id="page-9-2"></span><span id="page-9-1"></span>I.A. Control (Intelligent Acoustic Control) (Control acústico inteligente)

Esta función ajusta y controla automáticamente la calidad de sonido según el volumen general del instrumento. Incluso cuando el volumen está bajo, esta función permite oír con claridad los sonidos altos y bajos. Tenga en cuenta que el I.A. Control (Control acústico inteligente) sólo funciona desde la salida de sonido de los altavoces del instrumento.

#### <span id="page-9-5"></span>**Para activar y desactivar el control acústico inteligente:**

Mientras mantiene presionado [FUNCTION], presione la tecla C0 varias veces (si es necesario). Ajuste predeterminado: On

#### <span id="page-9-6"></span>**Para ajustar la profundidad del control acústico inteligente:**

Mientras mantiene presionado [FUNCTION], presione una de las teclas entre A0–D#1.

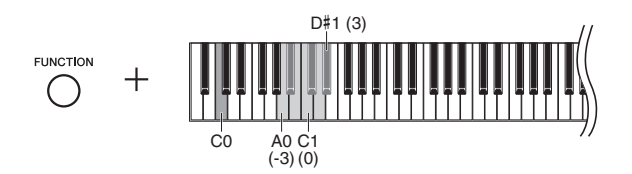

Margen de ajustes:  $-3($ A0 $) - 0($ C1 $) - 3($ D#1 $)$ Ajuste predeterminado: 0 (C1)

Cuanto mayor sea el valor, mayor será la claridad con que se oyen los sonidos bajos y altos a menor nivel de volumen.

## <span id="page-10-11"></span><span id="page-10-1"></span><span id="page-10-0"></span>Funcionamiento básico y otra información

## <span id="page-10-2"></span>Selección de una voz

#### <span id="page-10-5"></span>**Para seleccionar la voz Grand Piano 1:**

Simplemente presione [PIANO/VOICE].

#### **Para seleccionar una voz diferente:**

Mientras mantiene pulsado [PIANO/VOICE], presione [+] o [-].

#### <span id="page-10-8"></span>**Lista de voces**

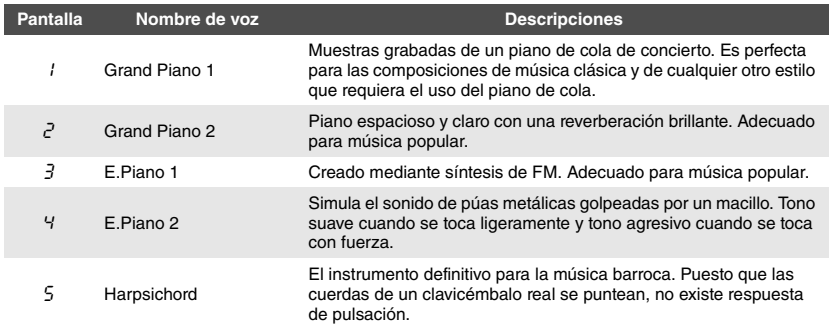

## <span id="page-10-6"></span><span id="page-10-3"></span>Reproducción de las canciones de demostración de voces

Las canciones de demostración son una muestra de las voces de este instrumento.

#### <span id="page-10-4"></span>1 **Seleccione la voz para la canción de demostración que desea escuchar.**

#### 2 **Presione [DEMO/SONG].**

Comienza la canción de demostración para la voz seleccionada en el paso 1.

**Para cambiar la canción de demostración durante la reproducción:**  Presione [+] o [-].

#### <span id="page-10-10"></span>**Para ajustar el tempo de reproducción:**

Mientras mantiene pulsado [METRONOME], presione TEMPO [+] o [-].

#### 3 **Presione [DEMO/SONG] de nuevo para parar la reproducción.**

#### <span id="page-10-7"></span>Lista de canciones de demostración

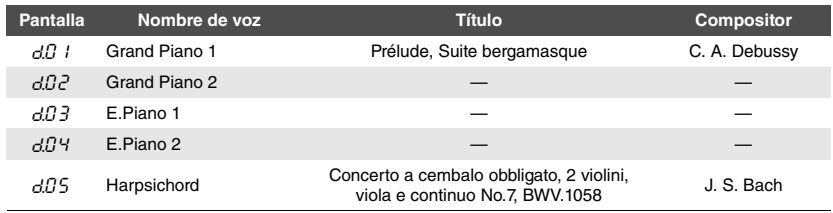

Las canciones  $d\theta$  l y  $d\theta$ 5 son extractos arreglados de las composiciones originales. Las demás son piezas originales de Yamaha (© 2012 Yamaha Corporation).

#### **NOTA**

Es posible tocar el teclado a la vez que se reproduce una canción de demostración.

#### <span id="page-10-9"></span>**NOTA**

No se enviarán datos MIDI durante la reproducción de la demostración de las voces.

## <span id="page-11-5"></span><span id="page-11-0"></span>Empleo del metrónomo

La función del metrónomo resulta práctica para ensayar con un tempo exacto.

#### <span id="page-11-1"></span>1 **Presione [METRONOME] para iniciar el metrónomo.**

Mientras el metrónomo suena, un punto situado a la derecha del visualizador de LED y la luz del botón del metrónomo parpadean al ritmo del tempo.

<span id="page-11-6"></span>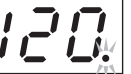

METRONOME<br>
2012 El indicador de tiempos parpadea al ritmo del tempo actual.

#### 2 **Presione [METRONOME] de nuevo para parar el metrónomo.**

#### <span id="page-11-11"></span><span id="page-11-2"></span>Ajuste del tempo

Durante la operación descrita a continuación, puede verificar el valor del tempo mostrado en la pantalla.

#### **Para aumentar o reducir el valor en 1:**

Mientras mantiene pulsado [METRONOME], presione [+] (o la tecla C#5) o [-] (o la tecla B4). Durante la reproducción, simplemente presione [+] o [-].

#### **Para aumentar o reducir el valor en 10:**

Presione el botón [METRONOME] y, sin soltarlo, presione la tecla D5 o A#4.

#### **Para restablecer en el valor predeterminado (120):**

Mientras mantiene presionado [METRONOME], presione la tecla C5 o presione [+] y [-] simultáneamente. Durante la reproducción, presione [+] y [-] simultáneamente.

<span id="page-11-7"></span>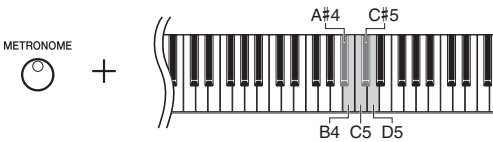

#### <span id="page-11-10"></span><span id="page-11-3"></span>Selección del tiempo

Mientras mantiene pulsado [METRONOME], presione una de las teclas C3 a F3. El valor seleccionado aparecerá en la pantalla mientras se mantienen pulsados ambos controles.

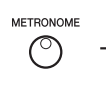

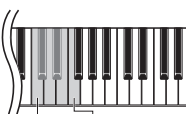

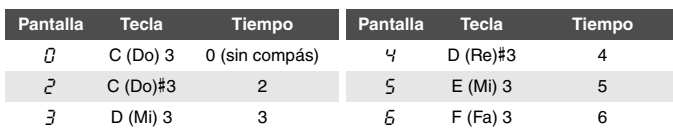

C3 F3

Sólo el primer tiempo se resalta con un sonido de campana cuando se establece en un valor distinto de 0.

#### <span id="page-11-9"></span><span id="page-11-8"></span><span id="page-11-4"></span>Ajuste del volumen del metrónomo

Mientras mantiene pulsado [METRONOME], presione una de las teclas entre C1 y G2 para ajustar el volumen. El valor especificado aparecerá en la pantalla mientras se mantienen pulsados ambos controles.

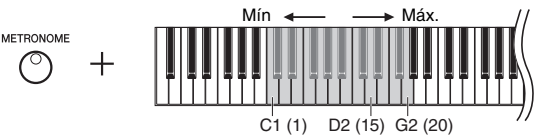

El nivel de volumen aumenta cuanto más alta sea la nota que se pulsa.

Margen de ajustes: 5 a 500 tiempos por minuto Ajuste predeterminado: 120

#### **NOTA**

El tempo del metrónomo se restaura al ajuste predeterminado cuando se corta el suministro eléctrico.

Ajuste predeterminado: 0 (sin compás)

#### **NOTA**

<u>רו</u><br>|-

Tiempo

El compás del del metrónomo se restaura al ajuste predeterminado cuando se corta el suministro eléctrico.

Margen de ajustes: 1-20 Ajuste predeterminado: 15

#### **NOTA**

El ajuste del volumen del metrónomo se conservará en la memoria aunque apague el instrumento.

## <span id="page-12-5"></span><span id="page-12-4"></span><span id="page-12-0"></span>Cambio de la sensibilidad de pulsación

Puede especificar la sensibilidad de pulsación (cómo responde el sonido al modo en que se tocan las teclas).

A6 C7

Mientras mantiene pulsado [PIANO/VOICE], presione una de las teclas de A6 a C7. La sensibilidad de pulsación seleccionada aparecerá en la pantalla mientras se mantienen pulsados ambos controles.

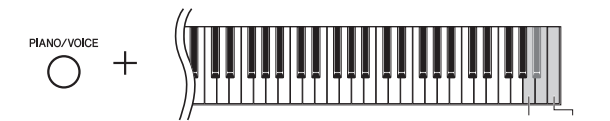

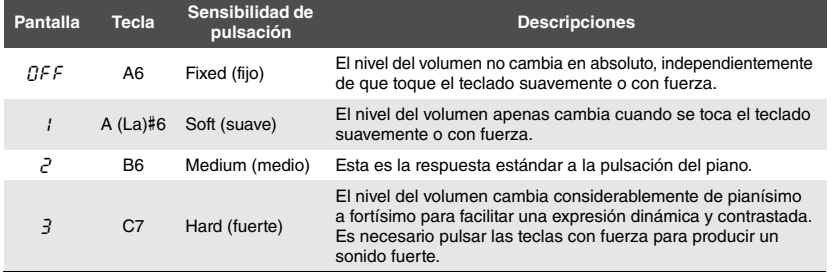

Ajuste predeterminado: 2 (medio)

#### **NOTA**

El tipo de pulsación se restaura al ajuste predeterminado cuando se corta el suministro eléctrico.

#### **NOTA**

Este ajuste no cambia el peso de las teclas, sólo cambia su respuesta.

## <span id="page-12-1"></span>Adición de variaciones al sonido (reverberación)

El efecto de reverberación reproduce de manera realista el ambiente acústico de un piano de cola.

#### <span id="page-12-2"></span>Para activar y desactivar la reverberación:

Presione [REVERB] varias veces (si es necesario).

<span id="page-12-3"></span>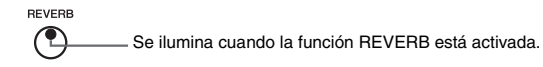

#### Para ajustar la profundidad de reverberación:

Mientras mantiene pulsado [REVERB], presione [+] o [-]. El valor actual aparecerá en la pantalla mientras se mantienen pulsados ambos controles.

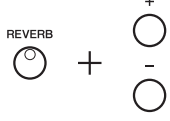

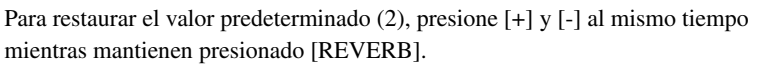

Margen de ajustes: 1–20 Ajuste predeterminado: 2

#### **NOTA**

La profundidad de reverberación se restaura al ajuste predeterminado cuando se corta el suministro eléctrico.

#### **NOTA**

Si mantiene presionado [REVERB], el valor de profundidad de reverberación se muestra en la pantalla.

## <span id="page-13-7"></span><span id="page-13-5"></span><span id="page-13-0"></span>Transposición del tono en semitonos

Puede subir o bajar el tono de todo el teclado en semitonos para que sea más fácil tocar en signaturas de clave difíciles y para hacer coincidir el tono de teclado con el registro de un cantante o de otros instrumentos. Por ejemplo, si selecciona "+5", al tocar la tecla C (Do) se produce un tono Fa, lo cual permite tocar una canción en Fa mayor como si fuese en Do mayor.

#### <span id="page-13-6"></span><span id="page-13-2"></span>**Para bajar el tono:**

Presione [FUNCTION] y, sin soltarlo, presione una tecla entre F#2 (-6) y B2 (-1).

#### **Para subir el tono:**

Presione [FUNCTION] y, sin soltarlo, presione una tecla entre  $\mathbb{C}$ #3 (+1) y F#3 (+6).

#### **Para restablecer el tono original:**

Mientras mantiene presionado [FUNCTION], presione la tecla C3.

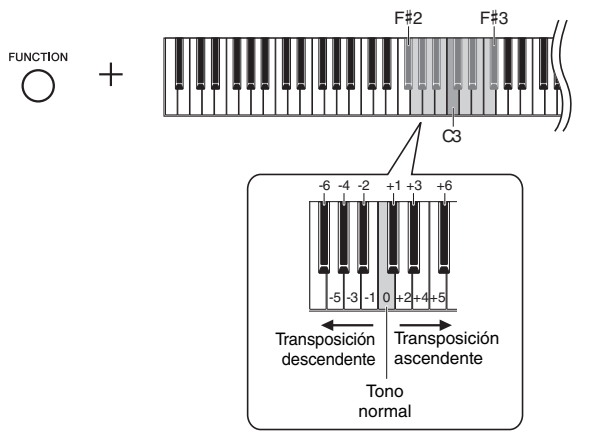

El valor especificado se muestra en la pantalla.

## <span id="page-13-3"></span><span id="page-13-1"></span>Afinación del tono

Puede ajustar con precisión el tono de todo el instrumento. Esta función resulta útil cuando se toca este instrumento con otros instrumentos o con música grabada.

Durante la operación descrita a continuación, puede verificar el valor del tono mostrado en la pantalla.

#### **Para subir el tono (en incrementos de 0.2 Hz aproximadamente):**

Mientras mantiene pulsado [FUNCTION], presione [+] o [-]. Pulsando ambos botones podrá ver el ajuste actual del tono (Hz).

#### **Para bajar el tono (en incrementos de 0.2 Hz aproximadamente):**

Mientras mantiene pulsado [FUNCTION], presione [+] o [-]. Pulsando ambos botones podrá ver el ajuste actual del tono (Hz).

#### **Para restablecer el tono estándar:**

Mientras mantiene pulsado [FUNCTION], presione [+] o [-] simultáneamente. Pulsando los tres botones podrá ver el ajuste actual del tono (Hz).

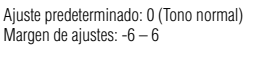

#### **NOTA**

El valor de transposición se restaura al ajuste predeterminado cuando se corta el suministro eléctrico.

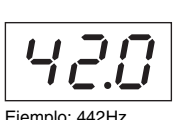

#### **NOTA**

El valor de afinación se conservará en la memoria aunque apague el instrumento.

#### <span id="page-13-4"></span>**Hz (hercio):**

Esta unidad de medida expresa la frecuencia de un sonido y representa el número de veces que una onda de sonido vibra en un segundo.

Margen de ajustes: 414.8–466.8Hz (=A3) Ajuste predeterminado: 440.0Hz (=A3)

## <span id="page-14-3"></span><span id="page-14-0"></span>Ajustando la afinación de escala

Puede seleccionar diversas escalas para el instrumento. Equal Temperament (Escala temperada) es la escala de afinación contemporánea más común para pianos. No obstante, a lo largo de la historia han existido muchas otras escalas, algunas de las cuales sirven de base para determinados géneros musicales. Esta función le permite probar las afinaciones de estos géneros.

#### <span id="page-14-1"></span>Selección de una escala

Mientras mantiene presionado [FUNCTION], presione una de las teclas entre C5–F#5. Manteniendo pulsados ambos controles podrá ver el valor actual en la pantalla.

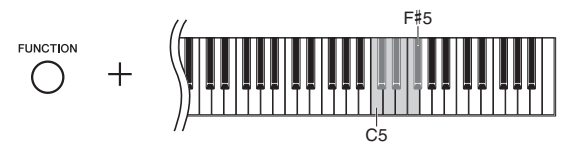

<span id="page-14-8"></span><span id="page-14-7"></span><span id="page-14-6"></span><span id="page-14-2"></span>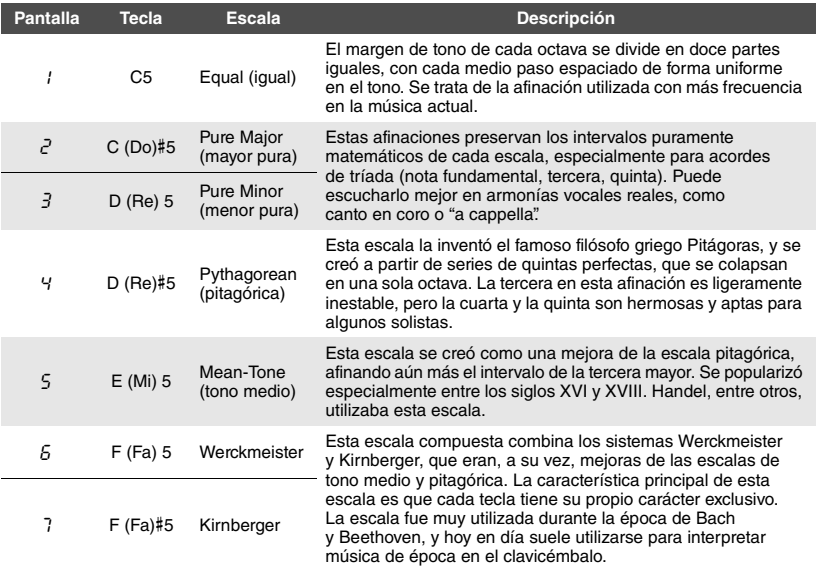

### <span id="page-14-10"></span><span id="page-14-9"></span><span id="page-14-5"></span><span id="page-14-4"></span>Selección de la nota base

Mientras mantiene pulsado [FUNCTION], presione una de las teclas C4 a B4. Manteniendo pulsados ambos controles podrá ver el valor actual en la pantalla.

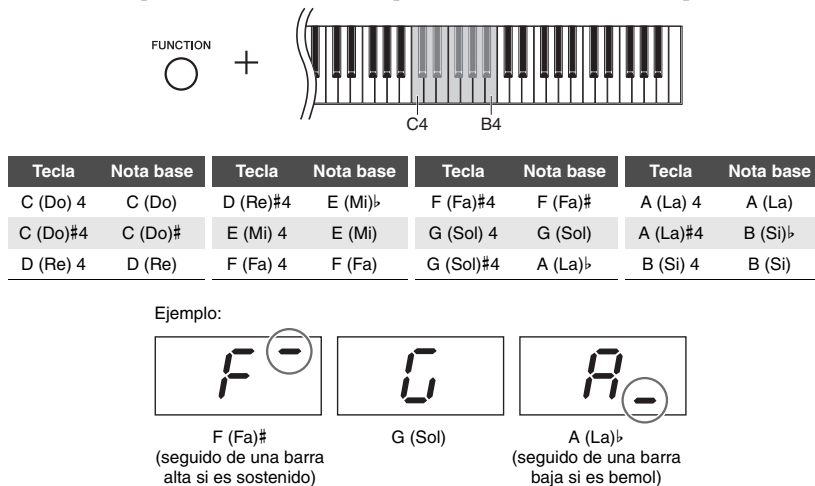

Ajuste predeterminado: 1 (igual)

#### **NOTA**

La escala se restaura al ajuste predeterminado cuando se corta el suministro eléctrico.

Ajuste predeterminado: C (Do)

#### **NOTA**

La nota base se restaura al ajuste predeterminado cuando se corta el suministro eléctrico.

## <span id="page-15-9"></span><span id="page-15-3"></span>Reproducción de canciones

<span id="page-15-0"></span>Este instrumento puede reproducir canciones incluidas en la memoria interna o en la memoria USB conectada al terminal [USB TO DEVICE]. En este instrumento se pueden reproducir dos tipos de canciones: las canciones MIDI y las canciones de audio.

#### <span id="page-15-7"></span><span id="page-15-4"></span>**Canciones MIDI y canciones de audio**

Una canción MIDI contiene datos acerca de su interpretación con el teclado (como las teclas que tocó y lo fuertes que las tocó) y no es una grabación del sonido real. Esta información indica cuáles son las teclas que se tocan, con qué sincronización y cuál es la intensidad, del mismo modo que en una partitura musical. Cuando se reproduce una interpretación grabada en el piano digital, su generador de tonos internos reproduce el sonido de acuerdo con la información grabada. En comparación con la grabación de audio, la canción MIDI utiliza una capacidad de datos más reducida.

La canción de audio, en cambio, es una grabación del sonido producido durante la interpretación. Estos datos se graban de la misma manera que en las grabadoras de cintas de cassette o de voz. La información se puede reproducir en un reproductor de música portátil, y le permite compartir fácilmente su interpretación con otras personas para que puedan oírla.

### <span id="page-15-1"></span>Canciones compatibles con este instrumento

#### <span id="page-15-8"></span><span id="page-15-2"></span>**Lista de categorías de canciones**

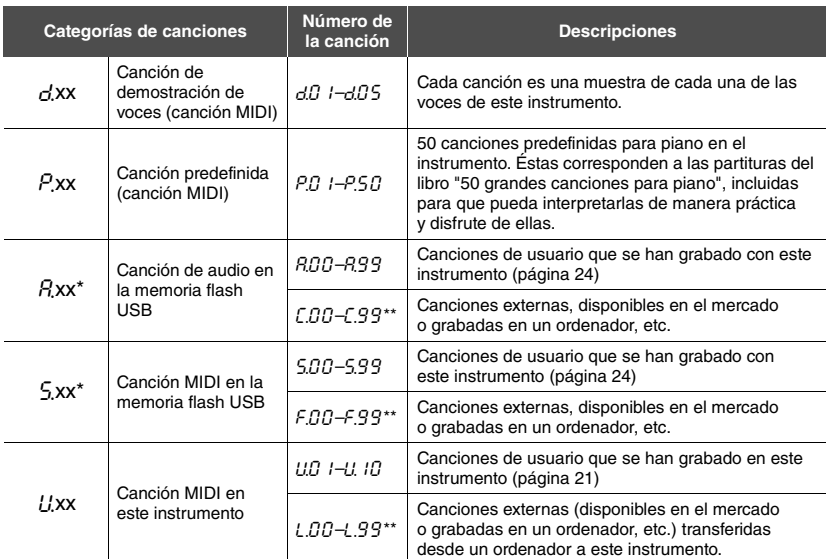

\* Sólo se muestra cuando la memoria flash USB está conectada.

\*\* Cuando no existen datos, no se muestra el número de canción.

#### **Formatos de canciones que se pueden reproducir Formatos SMF (archivo MIDI estándar) 0 y 1**

Uno de los formatos MIDI más comunes y compatibles que se utiliza para almacenar datos de secuencias. Las canciones de audio grabadas en el instrumento se guardan Formato SMF 0.

#### **Formato WAV (.wav)**

Archivo de audio utilizado comúnmente en ordenadores. Este instrumento puede reproducir archivos WAV estéreo de 44.1 kHz/16 bits. Las canciones de audio grabadas en el instrumento se guardan en este formato.

#### <span id="page-15-6"></span><span id="page-15-5"></span>**Canciones de usuario y canciones externas**

Las canciones grabadas con este instrumento se llaman canciones de usuario mientras que las canciones creadas de otro modo o con ostros instrumentos se llaman canciones externas. En la memoria flash USB, las canciones de la carpeta USER FILES se manejan como canciones de usuario mientras que las canciones almacenadas en otra ubicación se manejan como canciones externas. Cuando graba una canción en una memoria flash USB, se crea una carpeta USER FILES automáticamente y la canción de usuario resultante se guardará en esta carpeta.

#### **NOTA**

[xx] indica numerales.

## <span id="page-16-0"></span>Reproducción de canciones

#### **Para reproducir una canción grabada en una memoria flash USB.**

Lea [Conexión de una memoria flash USB](#page-20-1)" ([página 23](#page-20-1)) y, a continuación conecte una memoria flash USB al terminal [USB TO DEVICE] y siga estas instrucciones.

#### 1 **Pulse [DEMO/SONG] y, sin soltarlo, pulse [+] o [-] hasta que la categoría de canción deseada [\(página 18\)](#page-15-2) aparezca en la pantalla.**

Las categorías de canciones aparecerán en la pantalla en el siguiente orden:  $P_{\text{,XX}} \rightarrow (P_{\text{,XX}}) \rightarrow (S_{\text{,XX}}) \rightarrow U_{\text{,XX}} \rightarrow G_{\text{,XX}} \rightarrow P_{\text{,XX}} \rightarrow$  etc. Si desea reproducir una canción " $\Gamma$ xx," " $\Gamma$ xx" o " $\Gamma$ xx", seleccione la categoría de canción " $\Gamma$ xx," " $\Gamma$ xx," o "I xx."

#### 2 **Pulse [+] o [-] para seleccionar el número de canción deseado, o "\***.rd**"(aleatorio) o "\***.AL**"(todo).**

Para seleccionar "Lxx," "Fxx" o "Lxx", siga manteniendo presionado [+] hasta que aparezcan, o pulse [-] repetidamente. C.xx aparecerá en la pantalla después de "A.99", "F.xx" aparecerá después de "5.99" y "L.xx" aparecerá después de "L. 10". (Cuando no existen datos, no se muestra el número de canción).

#### **Cuando se selecciona un número de canción específico (como**  $\overline{P}$   $\overline{U}$  *l*  $\overline{V}$  *l***):**

<span id="page-16-3"></span>Sólo se reproducirá la canción seleccionada.

#### ● Cuando se selecciona "\*rd" o "\*RI":

\*.r d ........ Reproduce las canciones de este tipo de forma continua y en orden aleatorio.

\*.AL ........ Reproduce todas las canciones de este tipo de forma continua y en orden secuencial.

El asterisco (\*) indica las designaciones " $P$ ", " $A$ ", " $5$ ", o " $U$ " en la pantalla. Para obtener detalles, consulte la [página 18.](#page-15-2)

#### <span id="page-16-1"></span>3 **Presione [PLAY/STOP] para iniciar la reproducción.**

Durante la reproducción, se muestra en la pantalla el número de compás actual (en las canciones MIDI) o el tiempo de reproducción (en las canciones de audio).

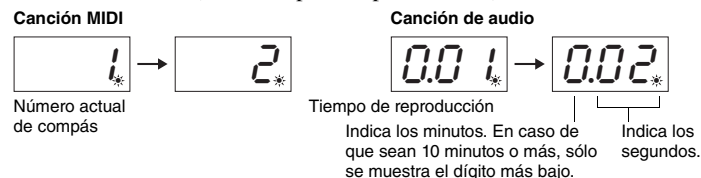

#### **Ajuste del tempo (sólo para canciones MIDI)**

Mientras mantiene pulsado [METRONOME], presione [+] o [-] para ajustar el tempo. Para restaurar el tempo a su valor predeterminado, presione [+] y [-] al mismo tiempo mientras mantiene presionado [METRONOME]. Para obtener detalles, consulte la [página 14](#page-11-2).

#### <span id="page-16-4"></span><span id="page-16-2"></span>**Ajuste del volumen (sólo para canciones de audio)**

Puede que el nivel de volumen de este instrumento sea bastante diferente del nivel de volumen de una canción de audio disponible en el mercado o de una grabada en otro dispositivo. Para ajustar el volumen de la canción de audio, mantenga presionado [DEMO/SONG] y presione una de las teclas de C1 a G2.

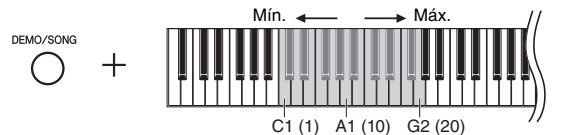

Cuanto mayor sea la tecla, mayor será el volumen.

#### **NOTA**

A.xx y "S.xx" sólo se muestran cuando la memoria flash USB está conectada.

#### **NOTA**

Es posible que las indicaciones de canción, como "F.00" y "C.00", no aparezcan inmediatamente, en función del número de carpetas de la memoria flash USB.

#### **NOTA**

Durante la reproducción se puede utilizar el metrónomo. Este se detendrá automáticamente cuando se detenga la reproducción.

#### **NOTA**

Cuando se reproducen canciones MIDI que contengan voces compatibles con este instrumento, como canciones XG o GM, puede que las voces no suenen como se pretendía en el original. Además, los datos de las canciones de los canales MIDI 3 a 16 no se pueden reproducir porque este instrumento sólo puede reconocer los canales MIDI 1 y 2. Por este motivo, sólo debería reproducir canciones cuyos datos sean sólo de los canales MIDI 1 y 2, a los que está asignada la interpretación al piano.

#### **NOTA**

Puede tocar en el teclado al mismo tiempo que suena la reproducción de la canción. También puede cambiar la voz para su interpretación con el teclado.

Margen de ajustes: 1 – 20 Ajuste predeterminado: 16

#### <span id="page-17-4"></span><span id="page-17-2"></span>**Rebobinar/avance rápido**

Durante la reproducción, presione [-] o [+] para avanzar o retroceder por los compases.

#### **Retorno al principio de la canción**

Durante la reproducción, presione [-] y [+] al mismo tiempo para saltar al principio de la canción.

### 4 **Vuelva a presionar [PLAY/STOP] para parar la reproducción.**

Si se selecciona un número de canción específico en el paso 2, la reproducción se para automáticamente al llegar al final de la canción.

#### <span id="page-17-3"></span><span id="page-17-1"></span><span id="page-17-0"></span>**Ajuste del Código de caracteres**

Si la canción no puede seleccionarse, puede que necesite seleccionar el ajuste código de caracteres adecuado de entre los siguientes dos ajustes.

#### **Internacional**

Para reproducir canciones con nombres que contienen caracteres europeos occidentales (incluida la diéresis o los signos diacríticos). Para seleccionar esto, encienda el instrumento mientras mantiene presionadas las teclas A-1 y A#-1.

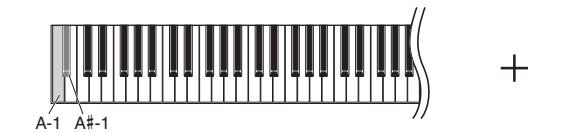

#### **Japonés**

Para reproducir canciones con nombres que utilizan caracteres japoneses. Para seleccionar esto, encienda el instrumento mientras mantiene presionadas las teclas A-1 y B-1.

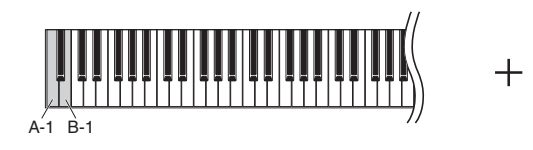

Margen de ajustes: JA (japonés) / Int (internacional)

Ajuste predeterminado: Int

## <span id="page-18-2"></span>Grabación de su interpretación

<span id="page-18-0"></span>Este instrumento le permite grabar su interpretación usando uno de los dos métodos siguientes. La interpretación grabada se puede reproducir como una canción de usuario.

#### <span id="page-18-4"></span>**Grabación MIDI**

Mediante este método, las interpretaciones al teclado se graban y se guardan en el instrumento o en una memoria flash USB como una canción MIDI (a través del Formato SMF 0). Se pueden grabar hasta 10 canciones en el instrumento, aunque se pueden grabar más en la memoria flash USB (vea más adelante).

#### <span id="page-18-3"></span>**Grabación de audio**

Con este método, sus interpretaciones al teclado se graban y, a continuación, se guardan en una memoria flash USB como una canción de audio en formato WAV estéreo con calidad y resolución de CD comercial. La canción de audio guardada se puede transferir y, a continuación, reproducir en reproductores de música portátiles. El tiempo de grabación varía según la capacidad de la memoria flash USB.

#### **¿Cuando es necesaria la memoria flash USB?**

Las canciones MIDI se pueden guardar en la memoria interna de este instrumento o en la memoria flash USB, mientras que las canciones de audio sólo se pueden guardar en la memoria flash USB.

Si es necesario, prepare una memoria flash USB consultando la sección acerca de cómo conectar una memoria flash USB ([página 23\)](#page-20-1) y, a continuación, siga estas instrucciones.

#### 1 **Conecte una memoria flash USB al terminal [USB TO DEVICE].**

#### 2 **Seleccione el método de grabación.**

#### **Para realizar una grabación MIDI:**

Presione [DEMO/SONG] y, sin soltarlo, presione [+] o [-] hasta que en la pantalla aparezca "L'\*\*" (para guardar los datos en el instrumento) o "5.\*\*" (para guardar los datos en la memoria flash USB).

#### **Para realizar una grabación de audio:**

Presione [DEMO/SONG] y, sin soltarlo, presione [+] o [-] hasta que en la pantalla aparezca " $R^{***}$ " (para guardar los datos en la memoria flash USB).

### <span id="page-18-1"></span>3 **Presione [+] o [-] para seleccionar un número de canción.**

- U.O. 1–U. 10 .....Canción de usuario en el instrumento (canción MIDI)
- S.00–S.99 .....Canción de usuario en la memoria flash USB (canción MIDI)
- $A.00 A.99$  .....Canción de usuario en la memoria flash USB (canción de audio)

#### **Cuando la canción seleccionada contiene datos ya grabados:**  Puede confirmarla comprobando la pantalla.

#### **Cuando la canción contiene datos: Cuando la canción no contiene datos:**

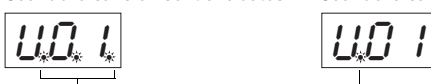

Se encienden tres puntos. Sólo se encienden los puntos situados más a la izquierda.

#### *AVISO*

**Cuando la canción seleccionada contiene datos, recuerde que la grabación de datos nuevos borrará los datos existentes.** 

4 **Seleccione una voz [\(página 13\)](#page-10-2) y otros parámetros, como el tiempo ([página 14](#page-11-3)) y la reverberación [\(página 15\)](#page-12-1) para la grabación.** 

#### **NOTA**

El modo de grabación no se puede activar en las siguientes situaciones.

- Durante la reproducción de una canción ([página 18](#page-15-0))
- Durante las operaciones de archivo ([página 23](#page-20-3))

#### **Cuando se omitan los pasos 1 a 4 con una canción no grabable seleccionada:**

Al presionar [RECORD] se selecciona la canción con numeración más baja (de las que no contienen datos) como destino de grabación.

- Si se selecciona "C.\*\*", al presionar  $[RECORD]$  se selecciona " $R^{**}$ " (canción de audio en la memoria flash USB).
- Si se selecciona " $F^{\star\star}$ ," " $L^{\star\star}$ ," " $P^{\star\star}$ ," o "*d.***\*\*", al presionar [RECORD] se<br>selecciona "U.\*\*" (canción MIDI en** la memoria interna). Si no hay ninguna canción de usuario vacía, " $U\overline{U}$ . I." servirá de destino de la grabación.

#### **Uso del metrónomo**

Durante la grabación, puede utilizar el metrónomo, pero el sonido de éste no se grabará.

#### <span id="page-19-0"></span>5 **Presione [RECORD] para activar el modo de grabación.**

La luz de [RECORD] se enciende y la luz [PLAY/STOP] parpadea según el tempo actual.

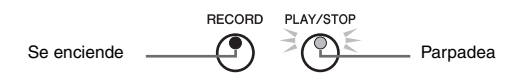

Para salir del modo de grabación, vuelva a presionar [RECORD].

### 6 **Inicie la grabación.**

#### **Grabación MIDI:**

Toque una nota en el teclado o presione [PLAY/STOP] para empezar a grabar. El número del compás actual se indica en la pantalla durante la grabación.

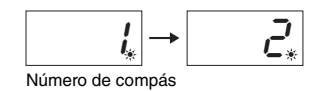

#### **Con grabación de audio:**

Presione [PLAY/STOP] para iniciar la grabación. Durante la grabación, el tiempo transcurrido se indica en la pantalla.

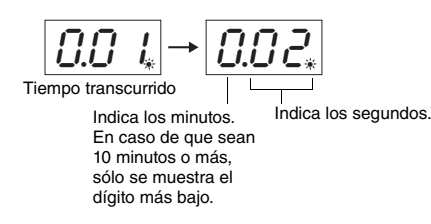

### <span id="page-19-2"></span><span id="page-19-1"></span>7 **Presione [RECORD] o [PLAY/STOP] para parar la grabación.**

En la pantalla aparecerán guiones discontinuos para indicar que los datos grabados se están guardando. Después de guardar los datos, se muestra un mensaje "End" durante tres segundos seguido del número de canción para indicar que se ha desactivado el modo de grabación.

#### *AVISO*

**Mientras aparezcan guiones seguidos en la pantalla, no apague el instrumento ni desconecte la memoria flash USB. Si lo hiciera, podrían borrarse todos los datos de canciones del instrumento, incluidas las canciones externas [\(página 18\)](#page-15-2).** 

### 8 **Presione [PLAY/STOP] para oír la canción grabada.**

Vuelva a presionar [PLAY/STOP] para parar la reproducción.

#### **Eliminación de un archivo de canción**

Si desea eliminar la canción grabada, consulte la [página 25.](#page-22-0)

#### **Si queda poco espacio en la memoria:**

Se mostrará el mensaje "E n P" en la pantalla después de presionar [RECORD]. En este caso puede iniciar el proceso, pero es posible que la memoria se llene durante la grabación. Se recomienda eliminar primero todos los archivos innecesarios ([página 25](#page-22-0)) para que haya suficiente capacidad de memoria.

#### **NOTA**

Con la grabación de audio, se graba también la entrada de sonido proveniente de la toma AUX IN.

## <span id="page-20-6"></span>Uso de la memoria flash USB

<span id="page-20-0"></span>Este instrumento incluye varias funciones que sirven para manejar los archivos de canciones, como se indica a continuación.

- <span id="page-20-3"></span>**Formateo de una memoria flash USB**
- **Copia de un archivo MIDI de usuario del instrumento en una memoria flash USB**
- **Eliminación de un archivo de canción del instrumento o de la memoria flash USB**

## <span id="page-20-4"></span><span id="page-20-1"></span>Conexión de una memoria flash USB

#### <span id="page-20-7"></span><span id="page-20-2"></span>**Precauciones al utilizar el terminal [USB TO DEVICE]**

Este instrumento dispone de un terminal [USB TO DEVICE] integrado. Cuando conecte una memoria flash USB al terminal, asegúrese de que maneja la memoria flash USB con cuidado. Es importante que tome las precauciones que se indican a continuación.

#### **NOTA**

Para obtener más información acerca de la manipulación de memorias flash USB, consulte el manual de instrucciones del dispositivo.

#### <span id="page-20-5"></span>**Memorias flash USB compatibles**

El instrumento no tiene por qué admitir todas las memorias flash USB disponibles en el mercado. Yamaha no puede garantizar el funcionamiento de las memorias flash USB que compre. Antes de comprar un dispositivo de memoria flash USB para utilizarlo con este instrumento, visite la siguiente página web: http://download.yamaha.com/

#### **NOTA**

No se pueden utilizar otros dispositivos USB, como un ratón o un teclado de un ordenador.

#### **Conexión de una memoria flash USB**

Cuando conecte una memoria flash USB al terminal [USB TO DEVICE], asegúrese de que el conector del dispositivo es del tipo adecuado y que está orientado correctamente.

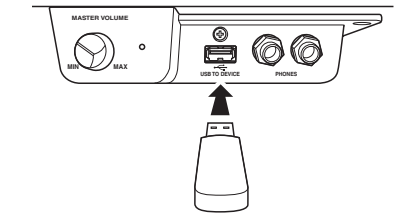

#### *AVISO*

- **Cuando se conecte un cable USB, asegúrese de que no mida más de 3 metros.**
- **Aunque el instrumento admite el estándar USB 1.1, puede conectar y utilizar un dispositivo de almacenamiento USB 2.0 con el instrumento. No obstante, tenga en cuenta que la velocidad de transmisión será la de USB 1.1.**

#### **Uso de la memoria flash USB**

Si conecta el instrumento a una memoria flash USB, podrá guardar los datos que haya creado en el dispositivo conectado y leerlos desde el mismo.

**NOTA**

siguientes situaciones. • Durante la reproducción/pausa de la canción [\(página 18\)](#page-15-0) • Modo de grabación [\(página 21\)](#page-18-0)

El modo File no se puede activar en las

#### **Cantidad de memorias flash USB que se pueden usar**

Sólo se puede conectar una memoria flash USB al terminal [USB TO DEVICE].

#### **Formateo de una memoria flash USB**

Al acceder a una memoria flash USB, es posible que se muestre un mensaje en el que se solicita dar formato al dispositivo/medio. Si es así, ejecute la operación de formato ([página 24\)](#page-21-0).

#### *AVISO*

**La operación de formato sobrescribirá todos los datos preexistentes. Compruebe que el medio al que va a dar formato no contiene datos importantes.**

#### **Para proteger los datos (protección contra escritura)**

Para evitar que se borre información importante accidentalmente, aplique la protección contra escritura a la memoria flash USB. Si almacena datos en la memoria flash USB, asegúrese de deshabilitar la protección contra escritura.

#### **Conexión/extracción de una memoria flash USB**

Antes de extraer la memoria flash USB del terminal [USB TO DEVICE], asegúrese de que el instrumento no está accediendo a los datos (por ejemplo, realizando operaciones de guardar, copiar o borrar).

#### *AVISO*

**Evite conectar/desconectar la memoria flash USB demasiado a menudo. Si lo hace, es posible que el instrumento se bloquee o deje de responder. Mientras el instrumento accede a los datos (como en las operaciones de guardar, copiar, borrar, cargar y formatear) o mientras se monta la memoria flash USB (inmediatamente después de la conexión), NO desconecte el conector USB. De lo contrario, podrían dañarse los datos de ambos dispositivos.**

## <span id="page-21-2"></span><span id="page-21-0"></span>Formateo de una memoria flash USB

#### *AVISO*

**Realizar la operación de formateo eliminará todos los datos de la memoria flash USB. Antes de formatear, guarde los datos importantes en un ordenador o en otro dispositivo de almacenamiento.**

#### 1 **Conecte una memoria flash USB al terminal [USB TO DEVICE].**

2 **Mientras mantiene pulsado [FUNCTION] y [PLAY/STOP], presione [RECORD].** 

" $F_0r$ " se muestra en la pantalla durante unos instantes y, a continuación, se muestra " $\sigma$  Y". Si desea cancelar esta operación, presione [-] en este momento.

#### 3 **Presione [+] para ejecutar la operación de formato.**

En la pantalla aparecerán guiones discontinuos para indicar que se está realizando el formateo. Cuando se completa la operación, en la pantalla aparece " $\epsilon \theta$ ".

#### *AVISO*

**Mientras aparezcan guiones seguidos en la pantalla, no apague el instrumento ni desconecte la memoria flash USB.** 

#### **NOTA**

Cuando realice una operación de grabación de canción ([página 22\)](#page-19-2), de copia (a continuación) o de eliminación ([página 25](#page-22-0)), puede que se muestre un mensaje " $U \nightharpoonup F$ " en la pantalla para indicar que la memoria flash USB aún no se ha formateado. En este caso, lleve a cabo la operación de formateo a partir del paso 2, tal como se describe a la izquierda.

### <span id="page-21-3"></span><span id="page-21-1"></span>Copia de canciones de usuario del instrumento en una memoria flash USB

Puede copiar la canción de usuario del instrumento en una memoria flash USB. La canción de copiada se guarda en formato SMF 0 en la carpeta "USER FILES" del la memoria flash USB y el archivo se nombra automáticamente como "USERSONG\*\*.MID" (\*\*: numerales).

#### 1 **Conecte una memoria flash USB al terminal [USB TO DEVICE].**

2 **Para determinar el origen de la copia, seleccione una canción de usuario en este instrumento.**

Para obtener instrucciones detalladas, consulte la [página 18.](#page-15-2)

3 **Mientras mantiene presionado [FUNCTION], presione [PLAY/STOP].**

" $5A<sub>u</sub>$ " se muestra en la pantalla durante unos instantes y, a continuación, el número de canción (por ejemplo "5.00") se muestra como destino de la copia.

$$
\boxed{5R_{\cup}} \rightarrow \boxed{5.00}_{\text{Número de} \atop \text{la canción}} \boxed{9.00}
$$

Para cancelar la operación de copia antes de que se inicie, presione un botón que no sea [PLAY/STOP].

#### 4 **Presione el botón [PLAY/STOP] para ejecutar la operación de copia.**

En la pantalla aparecerán guiones discontinuos para indicar que se está realizando la operación de copia. Cuando se completa la copia, en la pantalla aparece "End".

#### *AVISO*

**Cuando aparezcan guiones seguidos en la pantalla, no apague el instrumento ni desconecte la memoria flash USB.** 

#### **NOTA**

Si se selecciona una canción que no sea una de las canciones de usuario en el paso 2, " $F\Omega$   $I$ " se muestra en el paso 3. En este caso, vuelva al paso 2.

#### **NOTA**

Cuando no hay una capacidad de memoria suficiente en la memoria flash USB, no se puede guardar la canción copiada. Para asegurar que hay suficiente memoria, intente borrar archivos innecesarios ([página 25](#page-22-0)).

## <span id="page-22-1"></span><span id="page-22-0"></span>Borrado de un archivo de canción

Se puede borrar una canción de usuario.

#### 1 **Si es necesario, conecte una memoria flash USB al terminal [USB TO DEVICE].**

### 2 **Seleccione el archivo de canción que desea eliminar.**

Para más información sobre cómo seleccionar un archivo de canción, consulte la [página 19](#page-16-0).

### 3 **Mientras mantiene presionado [FUNCTION], presione [RECORD].**

" $dE_L$ " se muestra en la pantalla durante unos instantes y, a continuación, se muestra " $\sim$  4". Si desea cancelar esta operación, presione [-].

### 4 **Presione [+] para ejecutar la operación de borrado.**

En la pantalla aparecerán guiones discontinuos para indicar que se está ejecutando el borrado. Cuando se completa la operación, en la pantalla aparece "End".

#### *AVISO*

**Mientras aparezcan guiones seguidos en la pantalla, no apague el instrumento ni desconecte la memoria flash USB.** 

#### **NOTA**

La reproducción de canciones no está disponible después de ejecutar el paso 3. Asegúrese de confirmar la canción que se va a borrar antes de ejecutar el paso 3.

#### **NOTA**

Esta operación no se aplica a las canciones transferidas desde el ordenador a la memoria interna de este instrumento. Si desea eliminar dicha canción, utilice un ordenador.

## <span id="page-23-4"></span><span id="page-23-3"></span>Copiado de datos e inicialización

## <span id="page-23-1"></span><span id="page-23-0"></span>Copiado de datos en la memoria interna

Los siguientes datos, a los que nos referimos como datos de respaldo, así como los datos de la canción de usuario y los datos de la canción externa, se conservarán aunque se apague el instrumento.

- Código de caracteres ..............................................[página 20](#page-17-0)
- Afinación ................................................................[página 16](#page-13-1)
- I.A. Control activado/desactivado .........................[página 12](#page-9-2)
- Profundidad de I.A. Control...................................[página 12](#page-9-2)
- Punto de medio pedal .............................................[página 11](#page-8-1)
- Volumen del metrónomo ........................................[página 14](#page-11-4)
- Volumen de la canción de audio.............................[página 19](#page-16-2)
- Puerta de ruido AUX IN activada/desactivada .......[página 28](#page-25-0)

## <span id="page-23-2"></span>Inicialización de los datos de respaldo

Presione la tecla C7 y, sin soltarlo, encienda el instrumento. " $\mathcal{L}$ r" se muestra en la pantalla y, a continuación, se inicializarán los datos de respaldo (a excepción del código de caracteres). Recuerde que las canciones de usuario y las canciones externas no se borran.

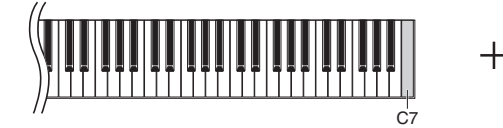

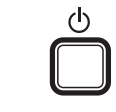

#### *AVISO*

**No apague el instrumento mientras se estén inicializando los datos en la memoria interna (es decir, mientras en la pantalla sea visible el mensaje "**CLr**").**

**NOTA**

Si el instrumento presenta problemas o errores de funcionamiento, apáguelo y, a continuación, realice el procedimiento de inicialización.

## <span id="page-24-1"></span>Conexiones

#### <span id="page-24-0"></span>*ATENCIÓN*

**Antes de conectar el instrumento a otros componentes electrónicos debe apagar todos los componentes. Antes de encender o apagar todos los componentes, ajuste todos los niveles de volumen al mínimo (0). De lo contrario, podría producirse una descarga eléctrica o daños en los componentes.**

#### **Terminales**

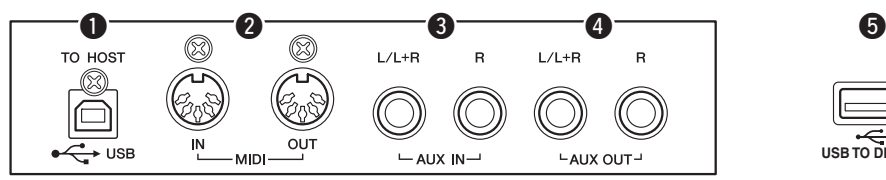

Consulte ["Terminales y controles del panel"](#page-5-3) en la [página 8](#page-5-3) para obtener información acerca de la ubicación de los conectores.

<span id="page-24-4"></span>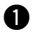

#### $\bullet$  Terminal USB [TO HOST]

Al conectar un ordenador a este terminal, puede transferir datos entre el instrumento y el ordenador mediante MIDI y así aprovechar los avanzados programas informáticos de música. Para obtener más detalles, consulte el documento acerca de las operaciones relacionadas con el ordenador.

#### <span id="page-24-3"></span>**@** Terminales MIDI IN / OUT

Estos terminales le permiten conectar este instrumento a otro instrumento MIDI. Para obtener más detalles, consulte ["Acerca de MIDI](#page-26-0)" en la página [página 29](#page-26-0).

#### <span id="page-24-2"></span>e **Tomas AUX IN [L/L+R] [R]**

Conectando los cables de estéreo a estas tomas, se puede reproducir el sonido de otro equipo de audio a través de los altavoces de este instrumento.

#### *ATENCIÓN*

**Cuando las tomas AUX IN estén conectadas a un dispositivo externo, conecte en primer lugar la alimentación eléctrica del dispositivo externo y después la del instrumento. Invierta este orden para apagar la alimentación.**

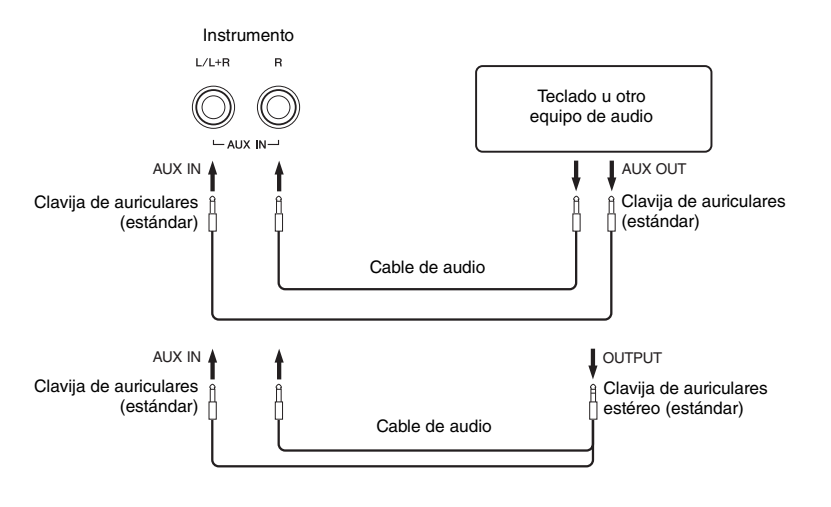

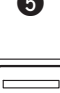

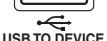

(Lado izquierdo de la superficie frontal bajo el teclado)

#### **NOTA**

Utilice un cable USB de tipo AB de menos de 3 metros. No se pueden utilizar cables USB 3.0.

**NOTA**

Utilice únicamente la toma [AUX IN [L/L+R] para conectar dispositivos monoaurales.

#### <span id="page-25-1"></span><span id="page-25-0"></span> **Minimizar el ruido del sonido de entrada a través de la puerta de ruido**

De manera predeterminada, este instrumento elimina el ruido no deseado del sonido de entrada. Sin embargo, esto puede hacer que también se eliminen sonidos deseados, como el sonido de caída suave del piano. Para evitar esto, desactive la puerta de ruido mediante la siguiente operación.

Mientras mantiene presionado [FUNCTION], presione la tecla C#6 varias veces para activar y desactivar la puerta de ruido tal como sea necesario.

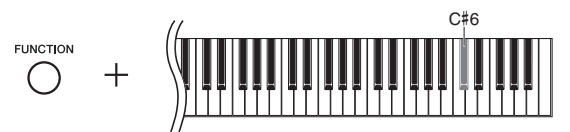

#### <span id="page-25-2"></span>**<sup>0</sup>** Tomas AUX OUT [L/L+R] [R]

Estas clavijas le permiten conectar el sonido del instrumento a sistemas de altavoces con alimentación eléctrica externa, para reproducciones en lugares de mayor tamaño con volúmenes más altos.

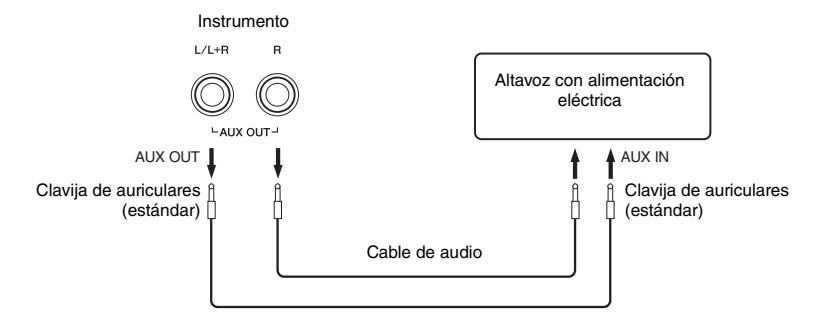

**NOTA**

Utilice cables de audio y enchufes adaptadores sin resistencia.

#### **NOTA**

Utilice únicamente las tomas AUX OUT [L/L+R] para conectar dispositivos monoaurales.

#### *ATENCIÓN*

**Cuando las tomas AUX OUT estén conectadas a un dispositivo externo, conecte en primer lugar la alimentación eléctrica del instrumento y después la del dispositivo externo. Invierta este orden para apagar la alimentación. Además, antes de encender o apagar todos los componentes, ajuste todos los niveles de volumen al mínimo (0).**

#### *AVISO*

**Cuando las tomas AUX OUT estén conectadas a un dispositivo externo, nunca conecte las tomas [AUX IN] en las tomas de salida del dispositivo externo. Si lo hace, podría producirse una realimentación (oscilación) que puede dañar ambos dispositivos.**

#### <span id="page-25-4"></span>**6** Terminal [USB TO DEVICE]

Este terminal permite conectar la memoria flash USB. Para obtener más información, consulte "[Conexión de una memoria flash USB](#page-20-1)" en la [página 23](#page-20-1).

```
Ajuste predeterminado: ON
```
## Acerca de MIDI

<span id="page-26-0"></span>MIDI (Interfaz digital para instrumentos musicales) es un formato estándar para la recepción y transmisión de datos de interpretaciones entre instrumentos musicales electrónicos. La conexión de instrumentos musicales compatibles con MIDI por medio de cables MIDI permite transferir datos de interpretaciones y de configuración entre diversos instrumentos musicales. Con MIDI también podrá conseguir interpretaciones más avanzadas que las que son posibles con un solo instrumento musical.

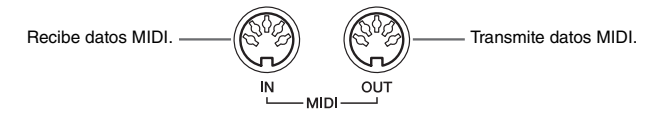

#### <span id="page-26-5"></span>**NOTA**

Para realizar una conexión MIDI se requiere un cable MIDI dedicado (opcional).

#### **NOTA**

Los mensajes MIDI manejados varían según el instrumento MIDI. Esto significa que puede que algunos mensajes MIDI transmitidos desde este instrumento no sean reconocidos por el otro instrumento MIDI. Por este motivo, debería comprobar el Gráfico de implementación de MIDI de cada instrumento MIDI. El Gráfico de implementación MIDI de este instrumento se describe en MIDI Reference (referencia MIDI):

#### **NOTA**

Durante la reproducción de canciones, se enviarán datos sólo de los canales MIDI 3 a 16 a través de MIDI.

## <span id="page-26-1"></span>Ejemplo de conexión MIDI

#### **Ejemplo 1:**

La siguiente conexión le permite reproducir los sonidos de un generador de tonos MIDI externo desde el teclado del instrumento.

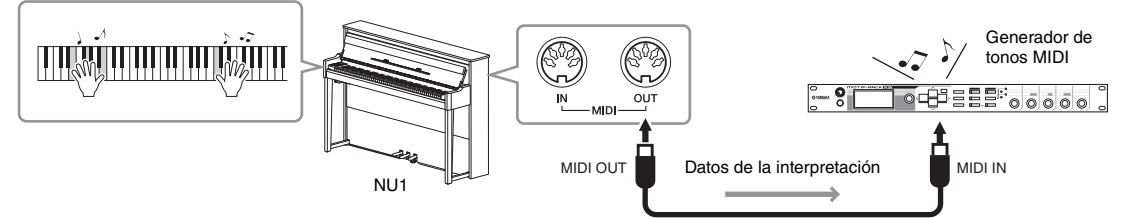

Establezca el canal de recepción MIDI del generador de tonos MIDI externo en "1", ya que el canal de transmisión MIDI de este instrumento está establecido en "1".

#### **Ejemplo 2:**

La siguiente conexión le permite reproducir los sonidos de este instrumento reproduciendo una canción en un secuenciador externo.

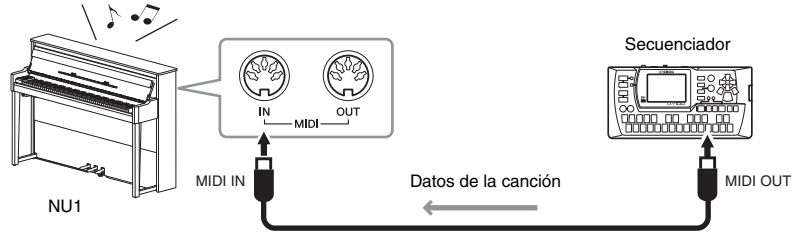

Los canales de recepción MIDI de este instrumento sólo se pueden establecer en 1 y 2. Por este motivo, los datos para la parte del piano deberían asignarse a los canales MIDI 1 y 2 de la canción.

## <span id="page-26-4"></span><span id="page-26-2"></span>Activación y desactivación del control local

Normalmente, al tocar el teclado se controlará el generador de tonos interno. Esta situación se denomina "control local activado". Si desea utilizar el teclado sólo para controlar un instrumento MIDI externo, desactive el control local. Con este ajuste, este instrumento no producirá ningún sonido aunque toque el teclado.

#### <span id="page-26-3"></span>**Para activar y desactivar el control local:**

Mientras mantiene presionado [FUNCTION], presione la tecla C6 varias veces (si es necesario).

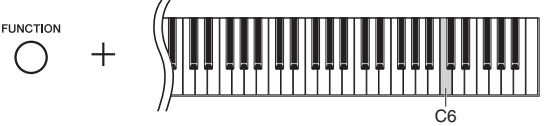

Ajuste predeterminado: ON

## <span id="page-27-2"></span>Lista de mensajes

<span id="page-27-1"></span><span id="page-27-0"></span>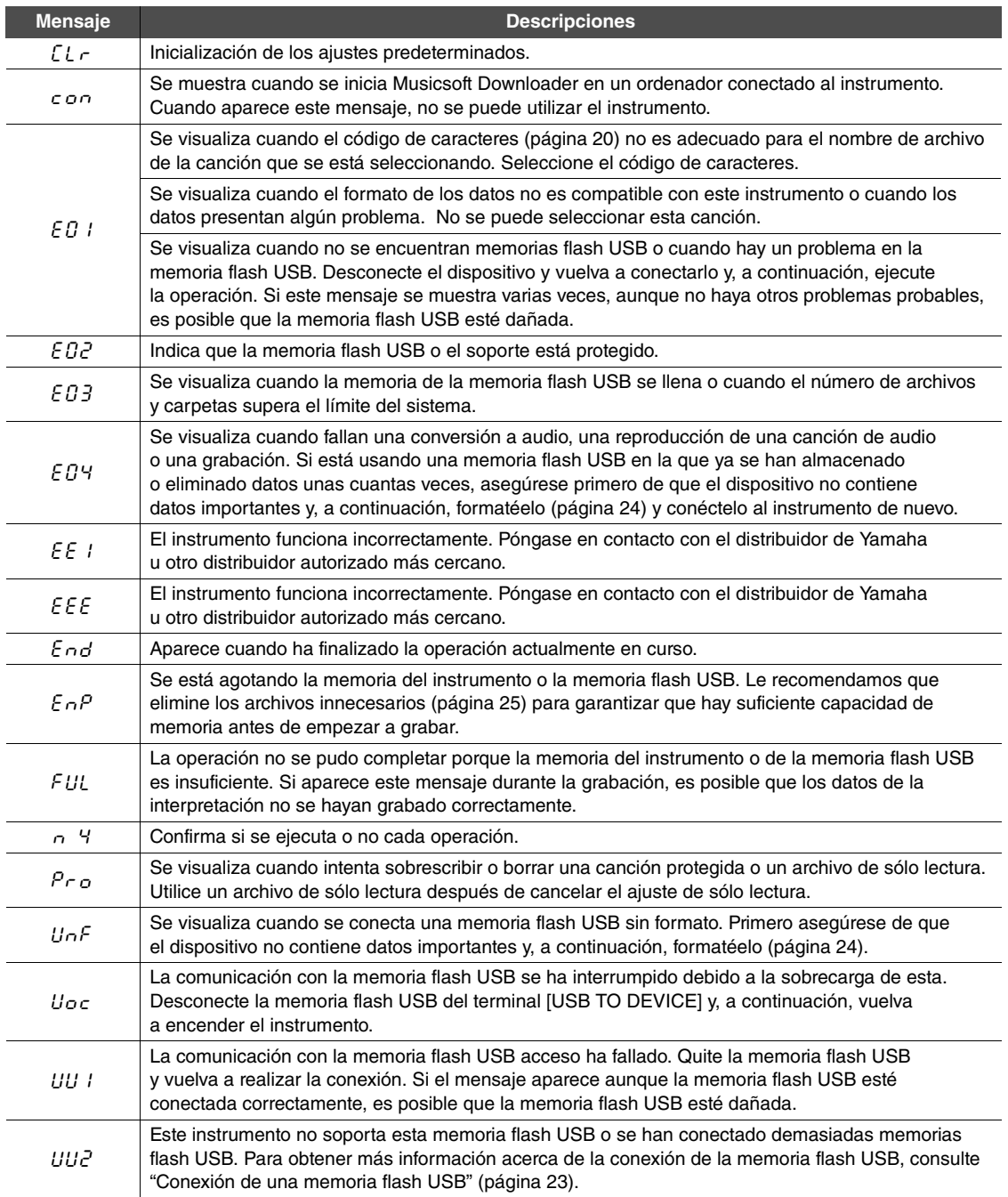

\* Cuando se está procesando una operación (como el almacenamiento o la transferencia de datos), la pantalla mostrará una secuencia de guiones parpadeando.

\* Presione cualquier botón para salir de estas pantallas de mensajes.

## <span id="page-28-1"></span>Resolución de problemas

<span id="page-28-0"></span>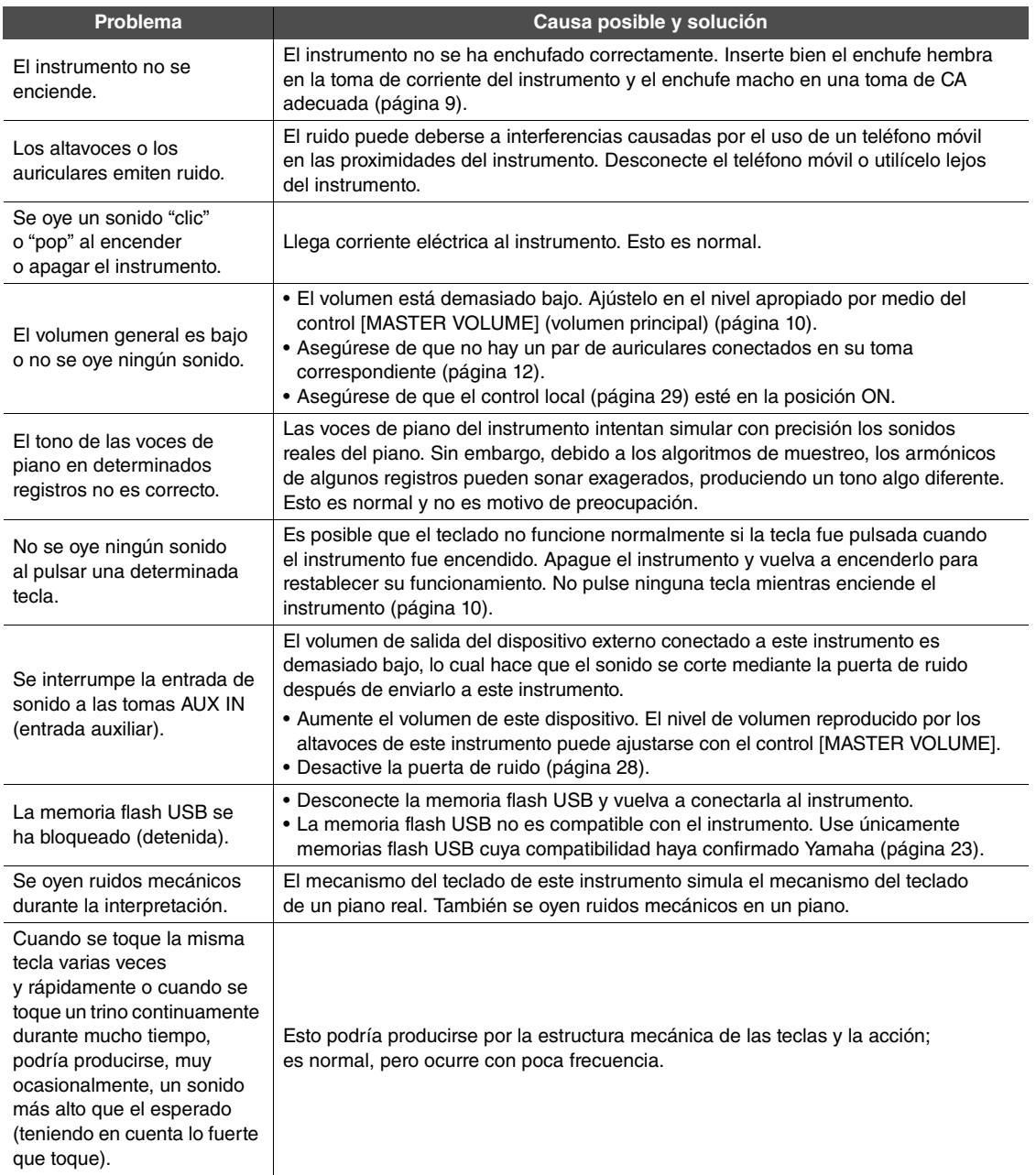

\* También puede consultar la lista de mensajes [\(página 30](#page-27-1)).

<span id="page-29-1"></span><span id="page-29-0"></span>Para mantener el instrumento en condiciones óptimas, es aconsejable que, cada cierto tiempo, siga las pautas de mantenimiento descritas a continuación.

#### **Mantenimiento del instrumento y el banco**

Cuando limpie el instrumento, utilice un paño suave, seco o ligeramente mojado.

#### *AVISO* **No use diluyentes de pintura, disolventes, líquidos limpiadores ni paños impregnados con productos químicos.**

Quite el polvo y la suciedad con un paño suave. No limpie con demasiada fuerza, ya que las partículas pequeñas de suciedad pueden rayar los acabados del instrumento. Para mantener el pulido de la superficie, aplique productos disponibles en el mercado para pulir pianos a un paño suave y limpie con éste la superficie del instrumento. A continuación, termine de limpiar con otro paño. Antes de utilizar un producto para pulir pianos, lea las instrucciones para hacerlo correctamente.

#### **Mantenimiento del teclado**

Después de limpiar la suciedad con un paño suave ligeramente humedecido, pase un paño seco. Para las manchas más difíciles en las teclas blancas, utilice un limpiador para pianos especial (se vende por separado). Cuando utilice este limpiador, tenga cuidado de que no toque las teclas negras. Después de usarlo, asegúrese de que pasa un paño seco para eliminar cualquier resto del limpiador para pianos.

#### **Limpieza de los pedales**

Como sucede en los pianos acústicos, los pedales pierden lustre con los años de uso. Cuando suceda, limpie el pedal con un compuesto especial para pedales de piano. Antes de utilizar el compuesto, lea las instrucciones para hacerlo correctamente.

#### **Afinación**

A diferencia de un piano acústico, no es necesario que un experto afine este instrumento (aunque el usuario puede ajustar el tono para que coincida con otros instrumentos). Esto sucede porque el tono de los instrumentos digitales siempre se mantiene perfectamente. No obstante, si la pulsación de teclado le parece extraña, consulte al distribuidor de Yamaha.

## <span id="page-30-1"></span>Especificaciones

<span id="page-30-0"></span>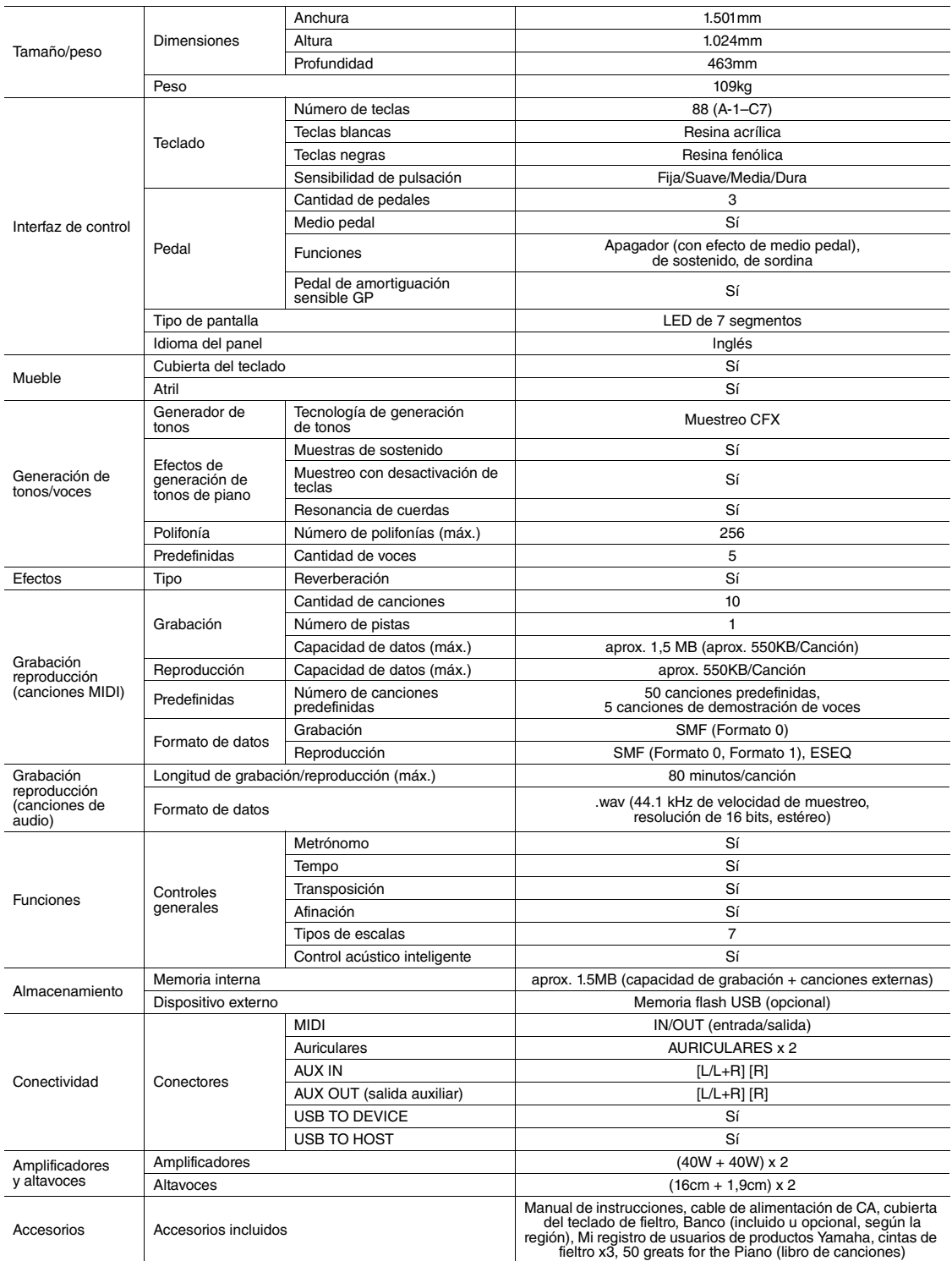

\* Las especificaciones y descripciones de este manual del propietario tienen sólo el propósito de servir como información. Yamaha Corp. se reserva el derecho a efectuar cambios o modificaciones en los productos o especificaciones en cualquier momento sin previo aviso.<br>Puesto que las especificaciones, equipos u opciones pueden no ser las mismas en todos los distribuidor Yamaha.

#### **Accesorios opcionales**

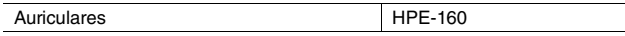

# Índice

## A

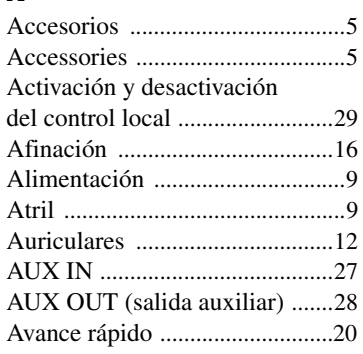

## B

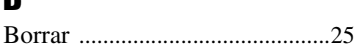

## C

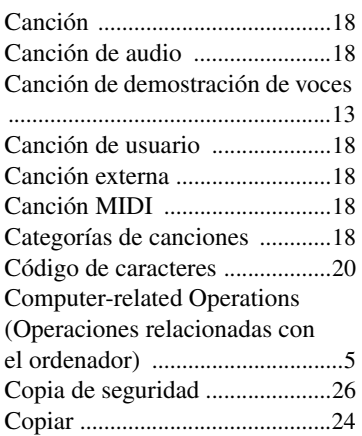

## E

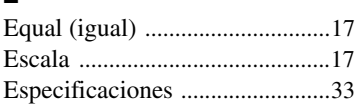

## F

Formateo (memoria flash USB) [24](#page-21-2)

## G

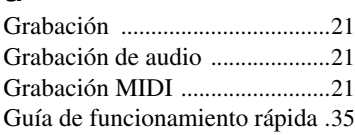

## H

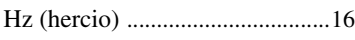

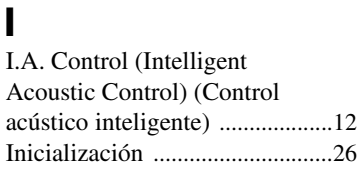

## K<br>Ki

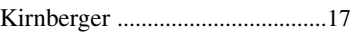

## L

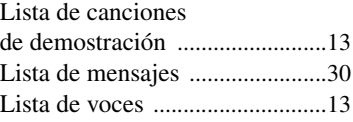

## M

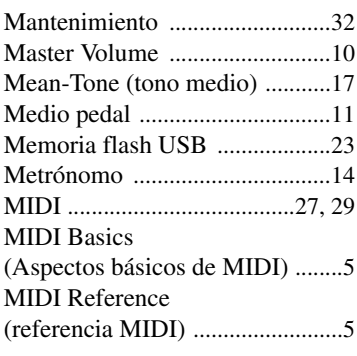

## P

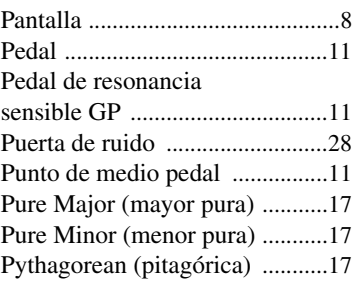

## R

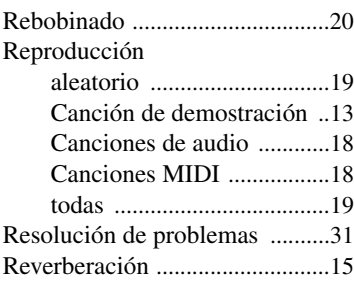

## S

Sensibilidad de pulsació[n ......... 15](#page-12-4)

## T

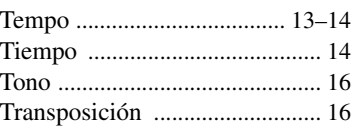

## U

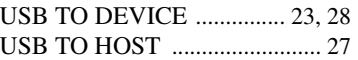

## V

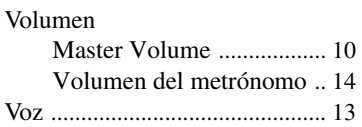

## W

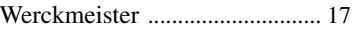

Guía de funcionamiento rápida Guía de funcionamiento rápida

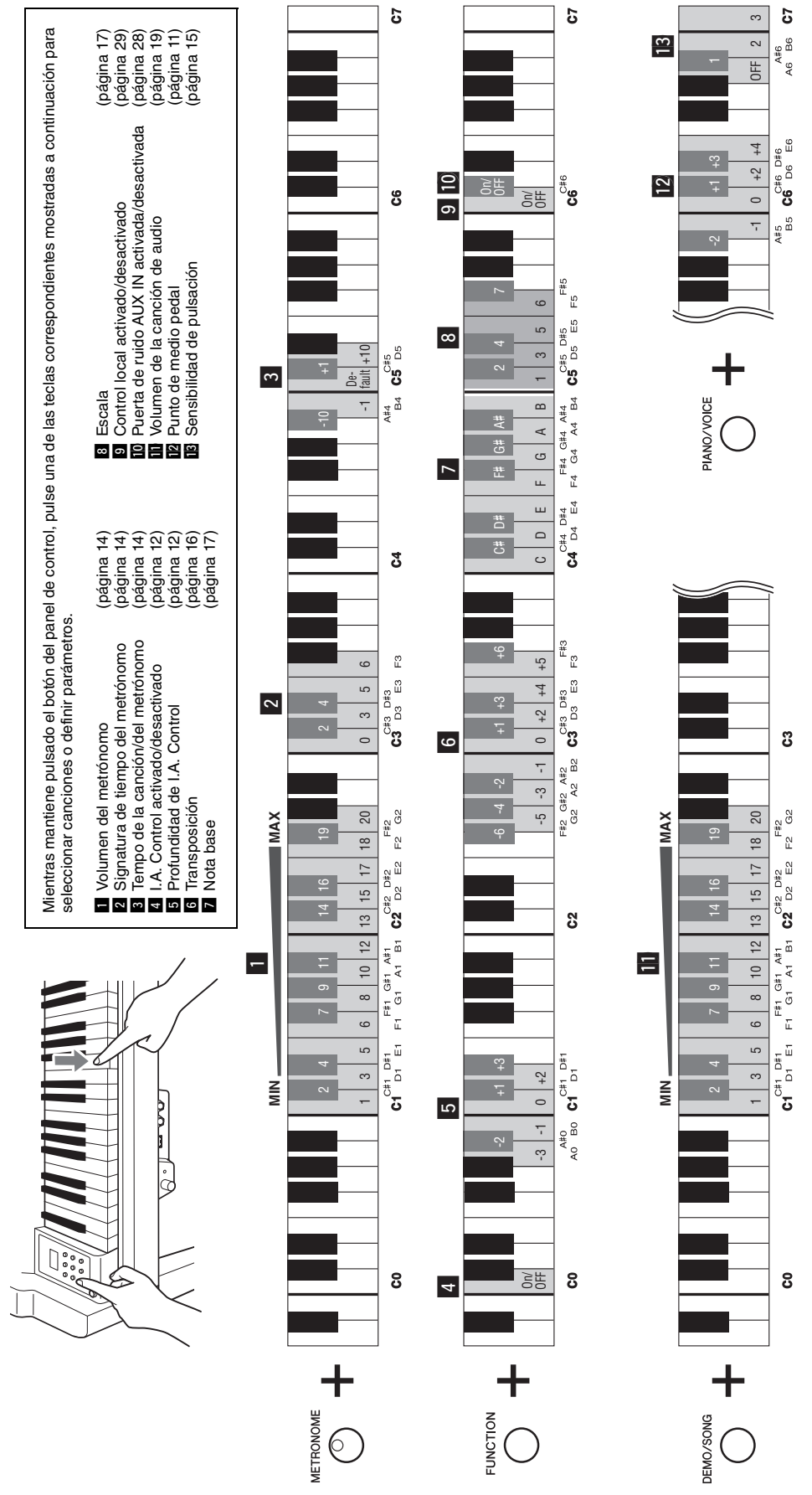

<span id="page-32-0"></span>

## **& YAMAHA**

Yamaha Global Site **http://www.yamaha.com/**

Yamaha Downloads **http://download.yamaha.com/**

 Manual Development Department © 2011-2015 Yamaha Corporation

Published 01/2015 POAP\*.\*-\*\*C0 Printed in China

WZ13580